# **Argent for** SQL Server

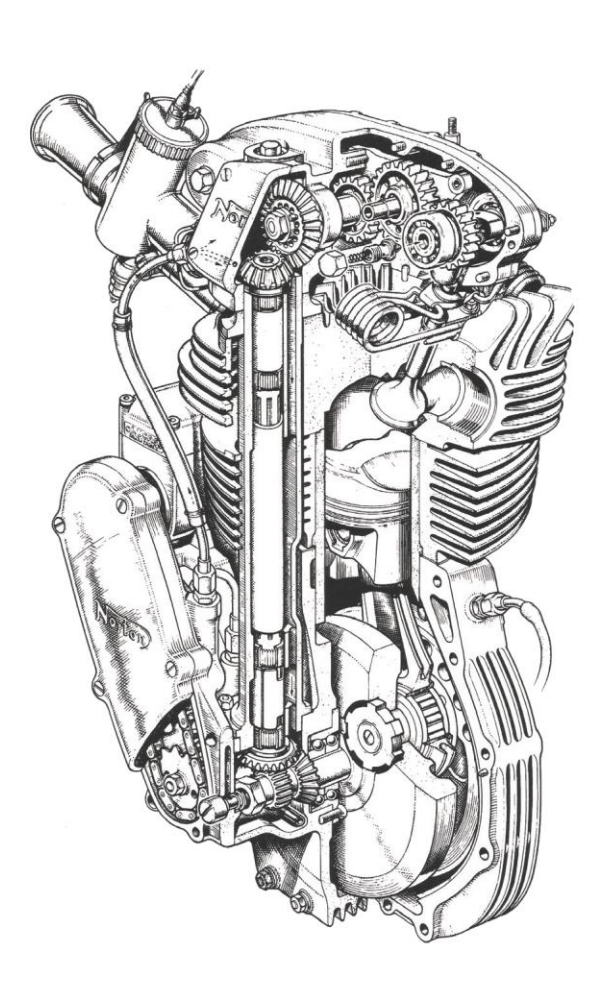

# www.Argent.com

# **Table Of Contents**

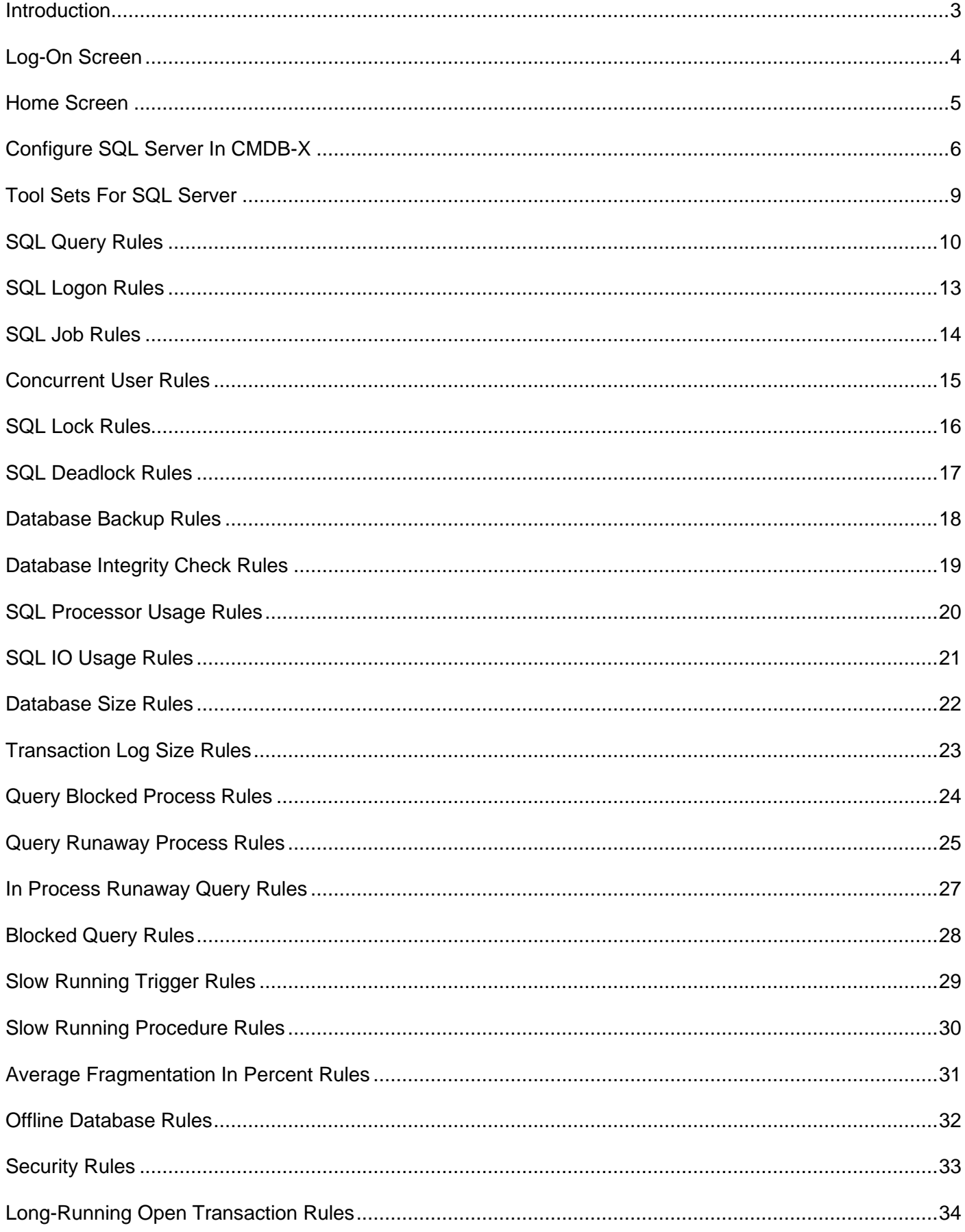

#### <span id="page-2-0"></span>Introduction

Microsoft SQL Server machines are widely-used enterprise database systems. When there are system-wide performance problems, SQL Server machines are often identified as the culprit. Therefore, it is important to constantly monitor SQL Server environments to ensure optimum performance on the entire system.

Argent for SQL Server includes Tool Sets for flexible and real time SQL Server monitoring; supported versions are: SQL 2008, 2008 R2, 2012, 2014, 2016, 2017, 2019 and 2022.

Argent for SQL Server offers **out-of-the-box** discovery, availability, health, and performance tracking. To maintain the health and availability of SQL Server machines, Argent for SQL Server constantly monitors the parameters listed below:

- Memory and CPU utilization
- Locks and Deadlocks
- Database size usage
- Concurrent users
- Indexes
- Buffer and cache
- SQL queries
- Replication details
- Jobs and sessions details

#### <span id="page-3-0"></span>Log-On Screen

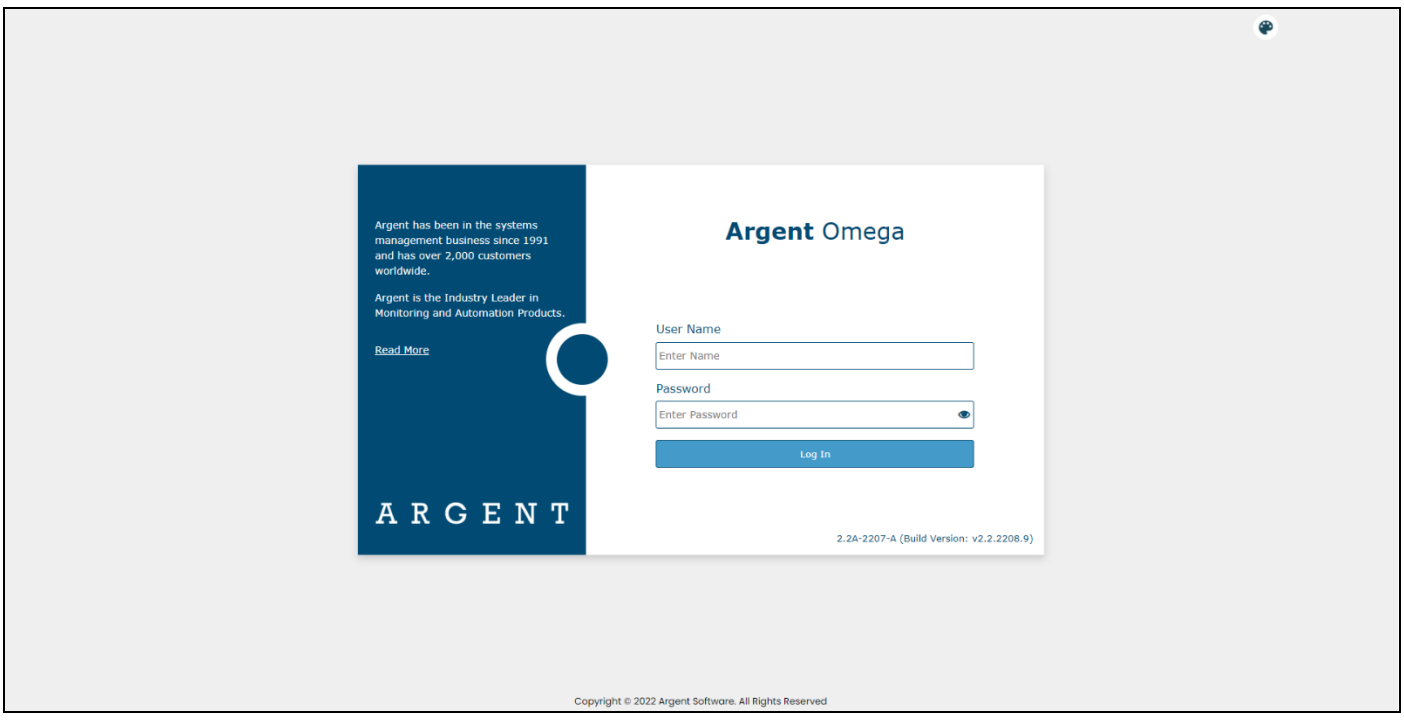

Argent Omega validates the authenticity of the user through the log-on screen.

Three types of user accounts can logon to Argent Omega:

- Windows User Accounts
- Demo Accounts
- Internal Accounts

Argent Omega uses Windows authentication to login Windows user accounts into Argent Omega. If the Argent server is in an Active Directory Domain environment, then the user will be authenticated by Active Directory. If the server is Standalone, or in a Workgroup, local Windows user authentication is used. For Windows user accounts, the recommended approach is to create a separate user group for Windows users and assign the required rights.

Demo Accounts can be created in the Argent Omega Security section and are used for demonstration purposes. Demo accounts are read-only accounts and it uses Argent private authentication to login into Argent Omega. Usually Demo Accounts has short validity time, and the access is limited to specific IP addresses only

Internal Accounts also can be created in Argent Omega Security section and will behave like a normal Windows account. Use Argent private authentication for login.

Argent Omega user name is case **insensitive** and Password is **case sensitive**.

# <span id="page-4-0"></span>Home Screen

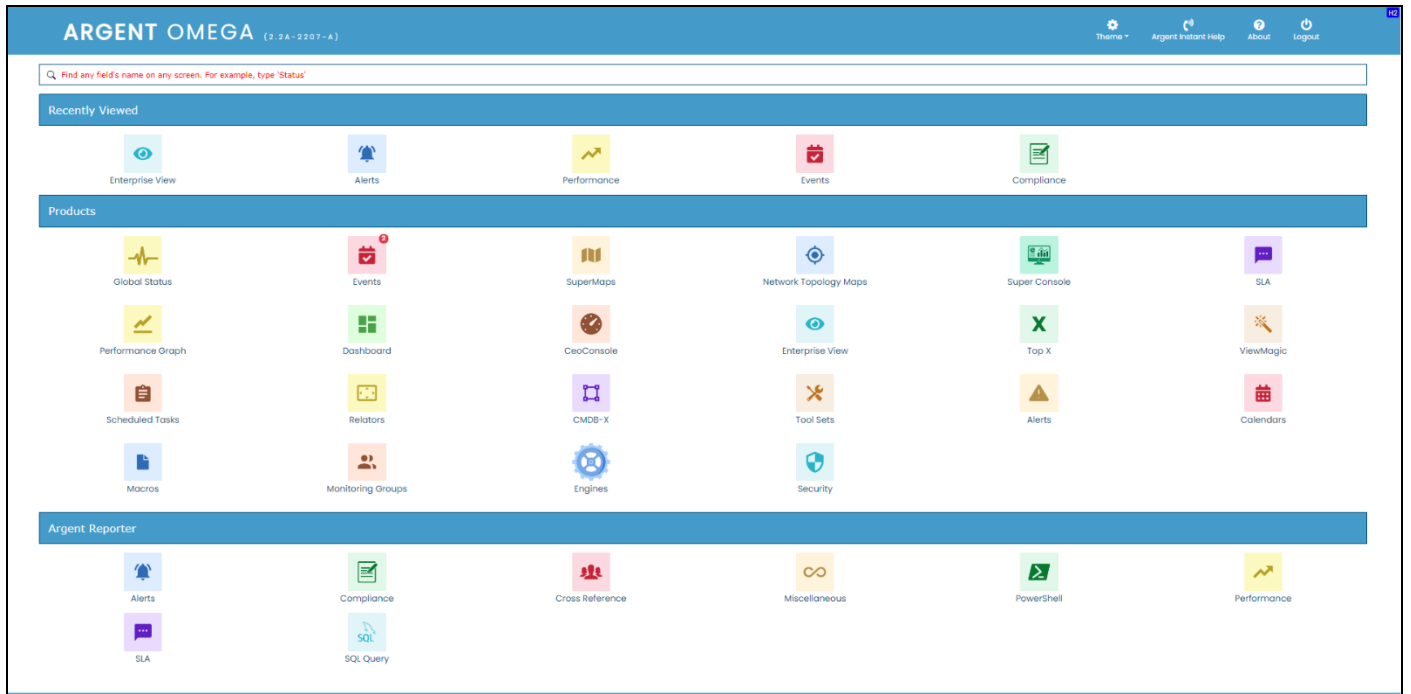

#### After logging in, Argent Omega will redirect to Home screen

# <span id="page-5-0"></span>Configure SQL Server In CMDB-X

Before running Argent Omega SQL Server Rules, the SQL Server instances need to be configured in the CMDB-X properties section of Licensed Nodes. Argent for SQL Server licenses can be applied only to Windows and Linux servers. To configure SQL Server instances in Windows or Linux server, set the value of **SQL Server Installed** CMDB-X property to **Yes** as shown below:

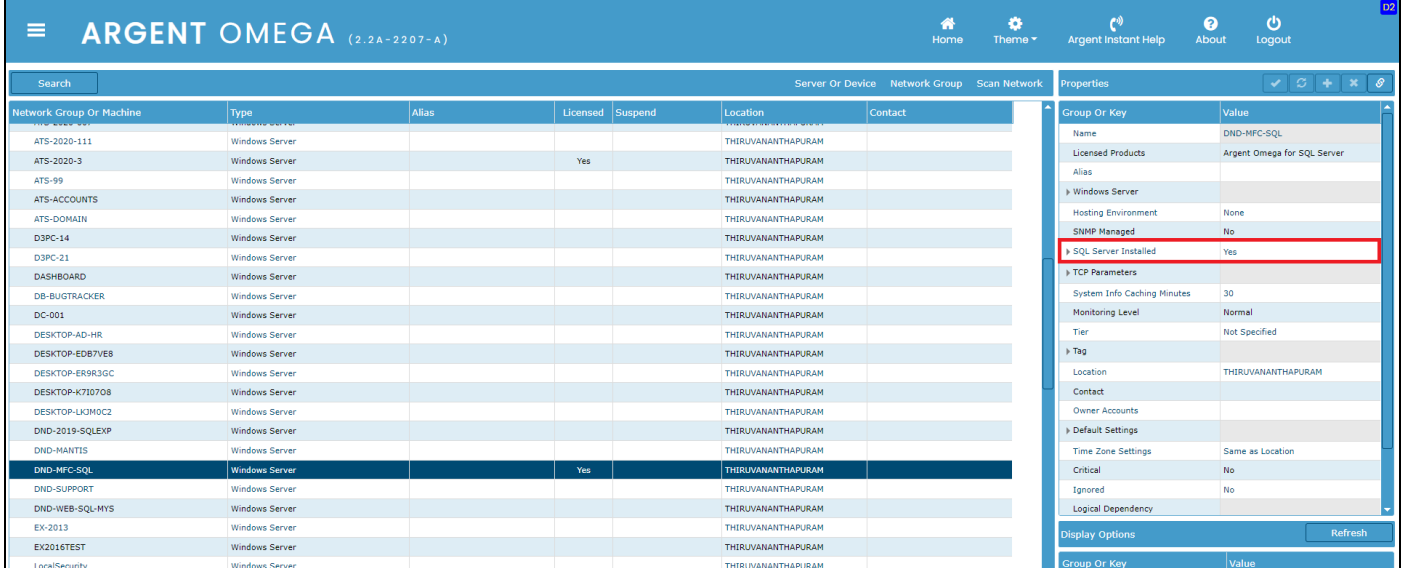

To configure the SQL Server instance details, expand the SQL Server installed section by clicking  $\blacktriangleright$  and provide values for following CMDB-X properties:

- Instance Name
- Port (Default 1433)
- Default Database
- Logon
- Password
- Use Trusted Connection

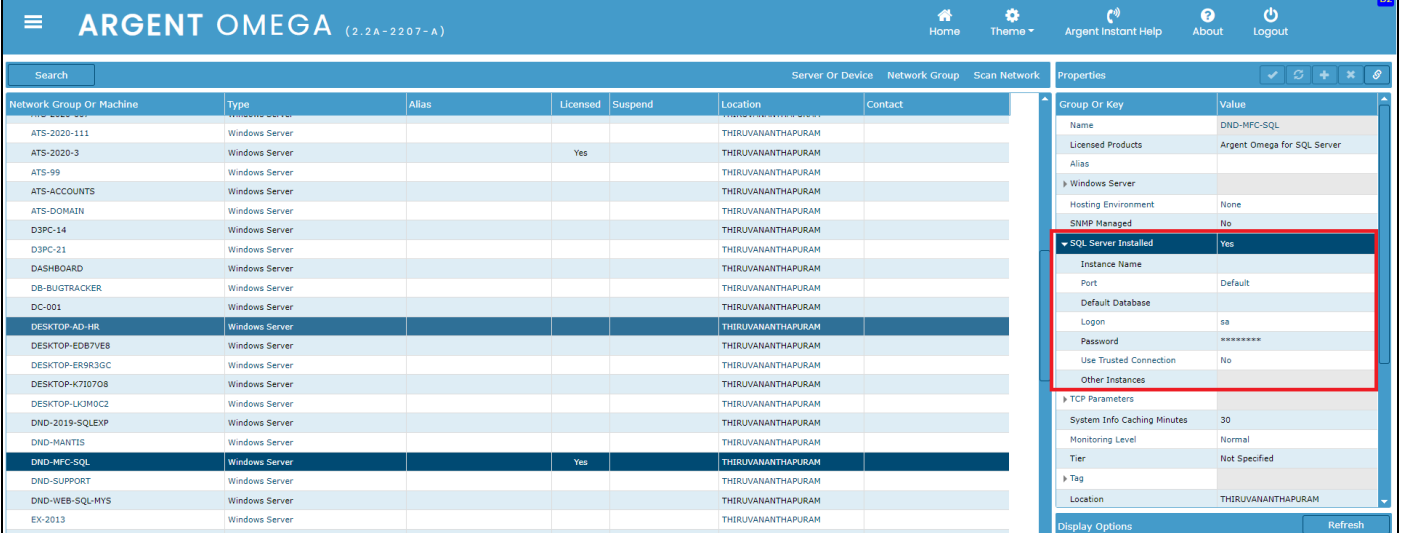

There is an option to configure multiple SQL Server instances in the same server. To do this, select **Other** 

**Instances** CMDB-X property and click **button:** 

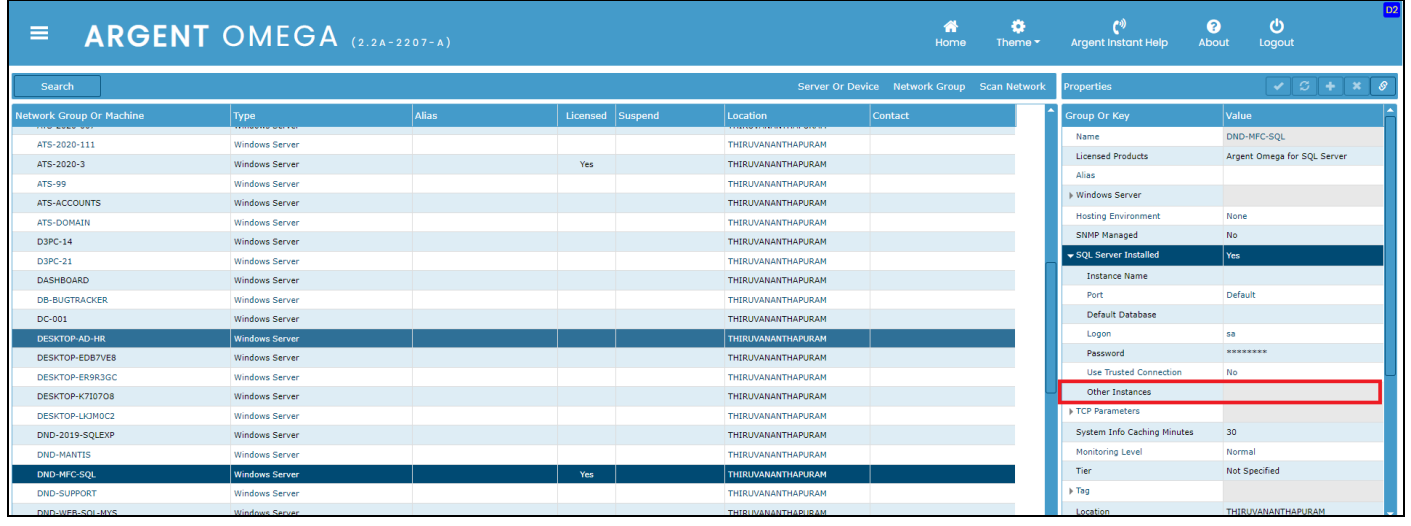

CMDB-X will be expanded to accept the details of another instance as shown below:

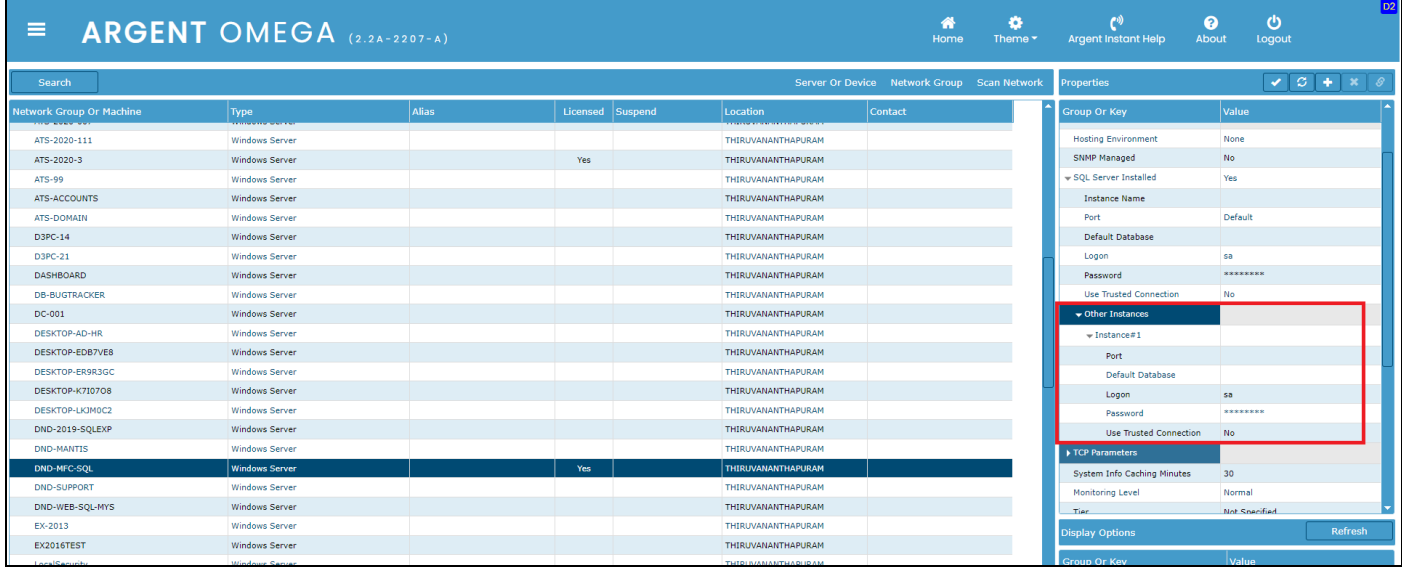

Save the changes and select **Test Connectivity** from right click menu or click **four a** from properties to do the

connectivity test to the specified SQL Server instances:

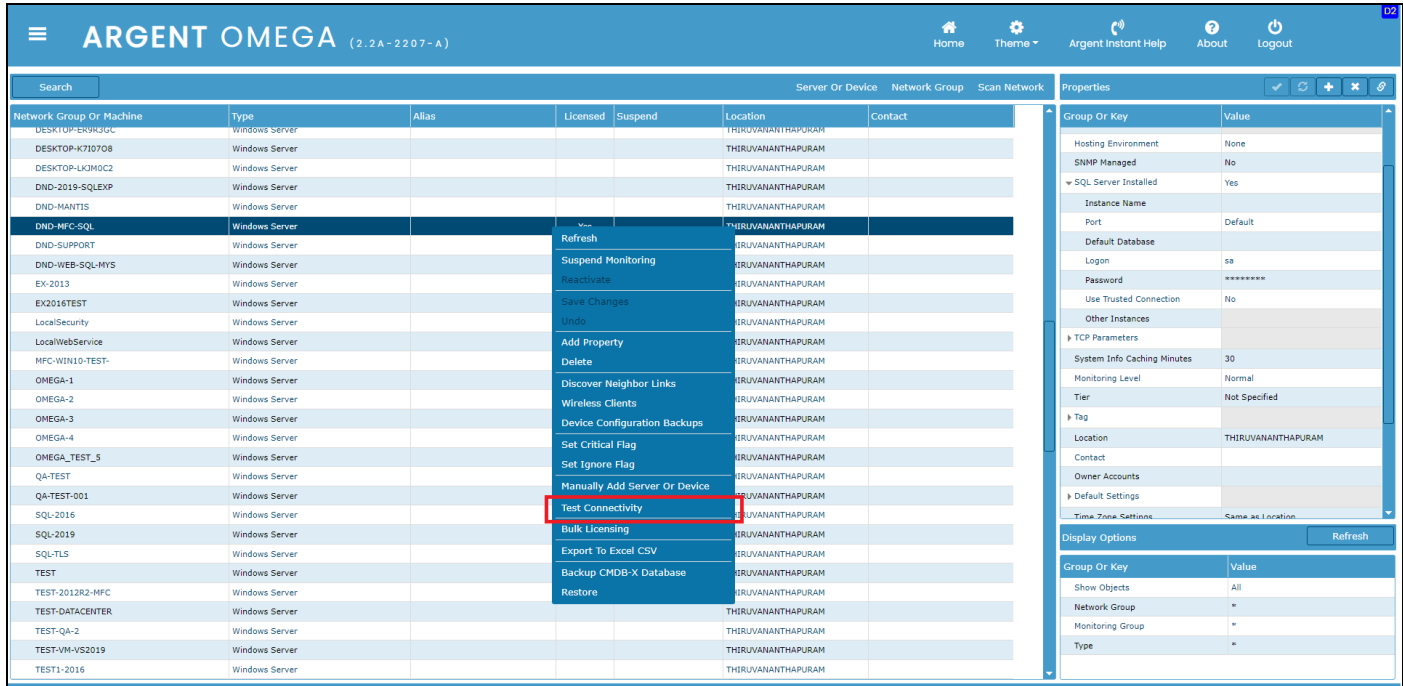

#### Example of a successful Connectivity Test Result:

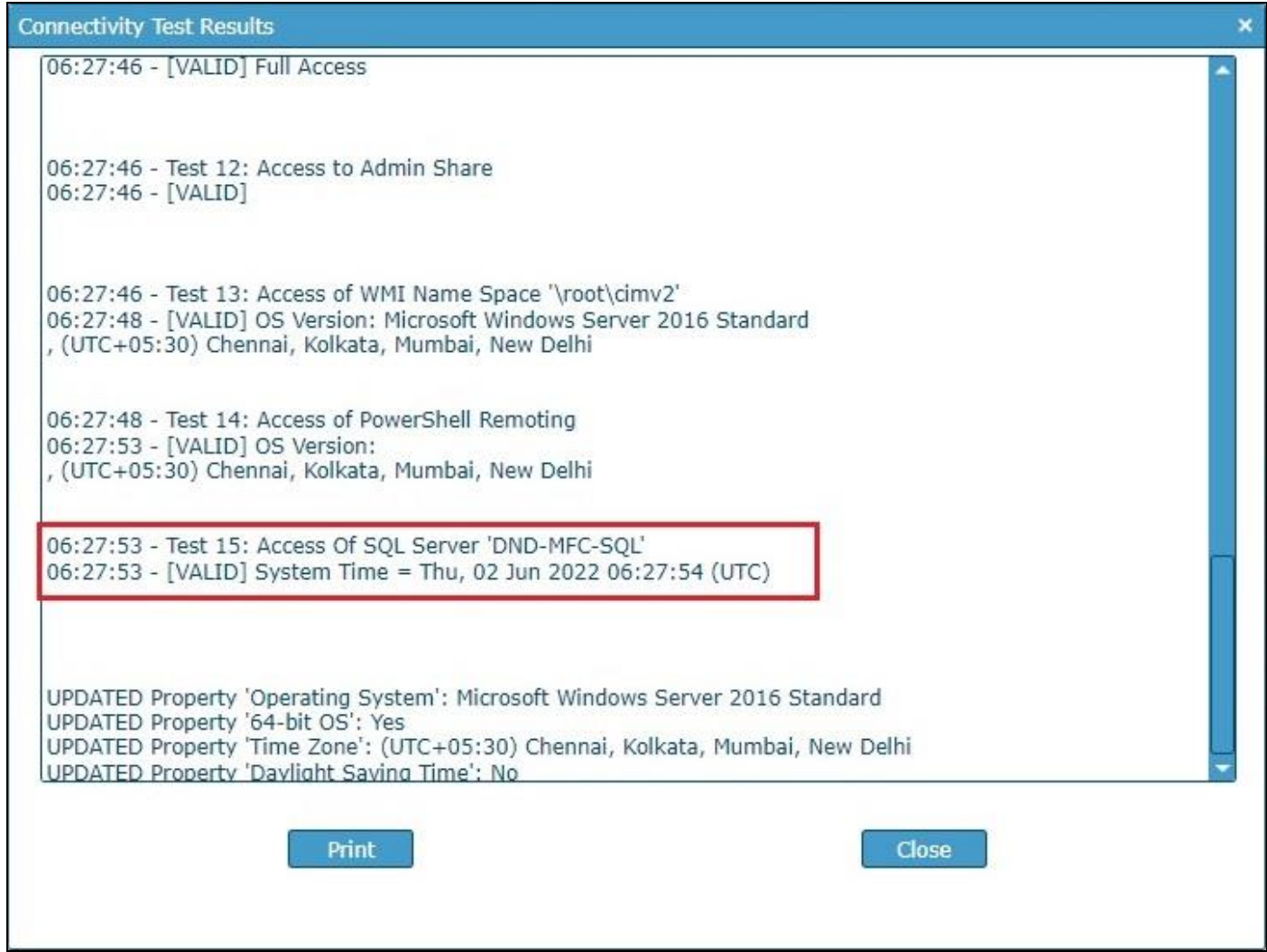

#### <span id="page-8-0"></span>Tool Sets For SQL Server

Argent for SQL Server includes Instant Best Practices for monitoring critical performance metrics, configuration settings, structural issues, and resource usage of Microsoft SQL Server hosts. Argent for SQL Server includes the following sets of Rules:

- Connectivity Rules
- SQL Job Rules
- Database Backup Rules
- Database Integrity Check Rules
- SQL Concurrent Users Rules
- SQL Lock Rules
- SQL DB Space Rules
- SQL Log Space Rules
- SQL Processor Usage Rules
- SQL IO Usage Rules
- SQL Query Rules
- System Service Rules
- Slow Running Trigger Rules
- Slow Running Procedure Rules
- Offline Database Rules
- Long Running Open Transactions Rules

The following section is a detailed description of Argent Omega Rules to monitor the performance of SQL

Server instances:

# <span id="page-9-0"></span>SQL Query Rules

These Rules execute a single customizable SQL statement, stored procedure, or a Transact-SQL block on a specified SQL Server instance or database. **In other words, the Argent Query Rules are essentially a product-within-a-product; you can use these Rules to do whatever you want, to monitor whatever you want.**

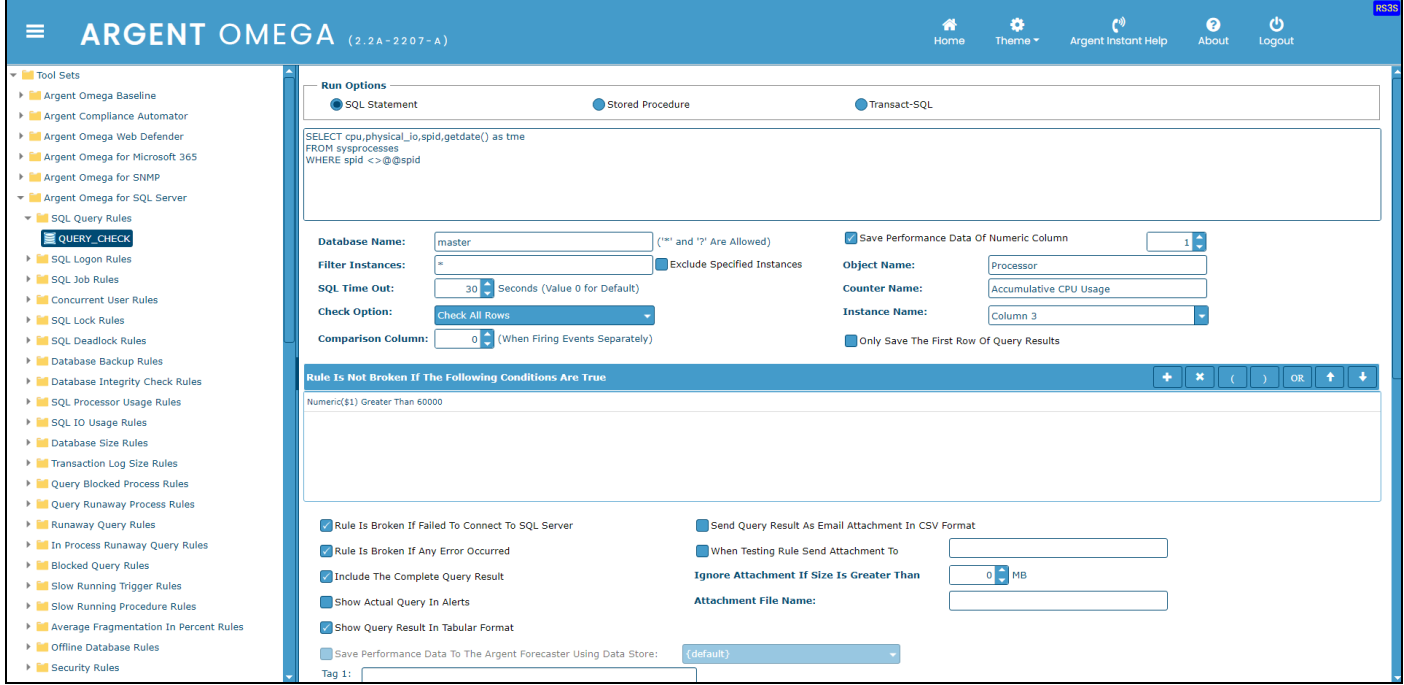

The execution of configured SQL is expected to return a record set and is checked according to configured

#### **Check Option**:

- Rule is not broken if any row is returned.
- Rule is broken if any row is returned.
- Rule is not broken if any row satisfies the condition further described below.
- Check all rows (i.e. all rows must satisfy the condition to pass the check) further described below.

With the last two Rules, additional configuration is necessary. This is done in the area marked below:

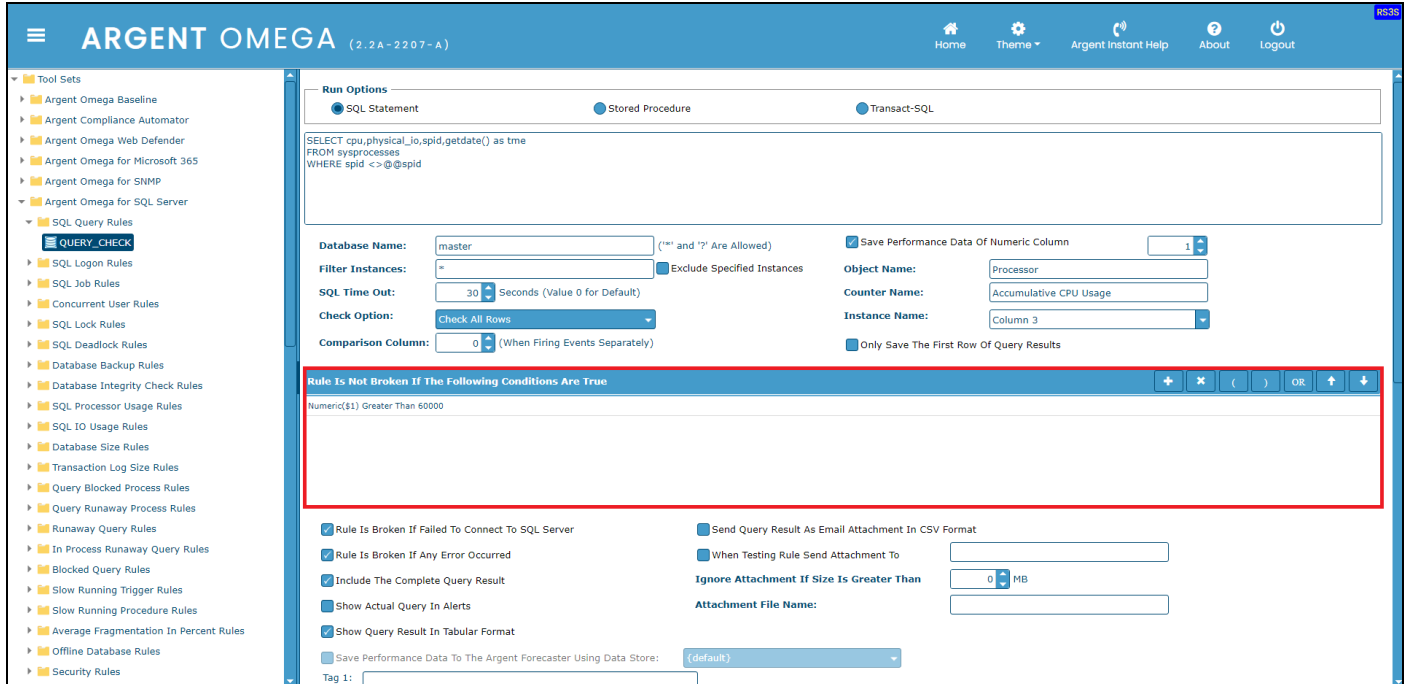

#### Define the condition with the following dialog box:

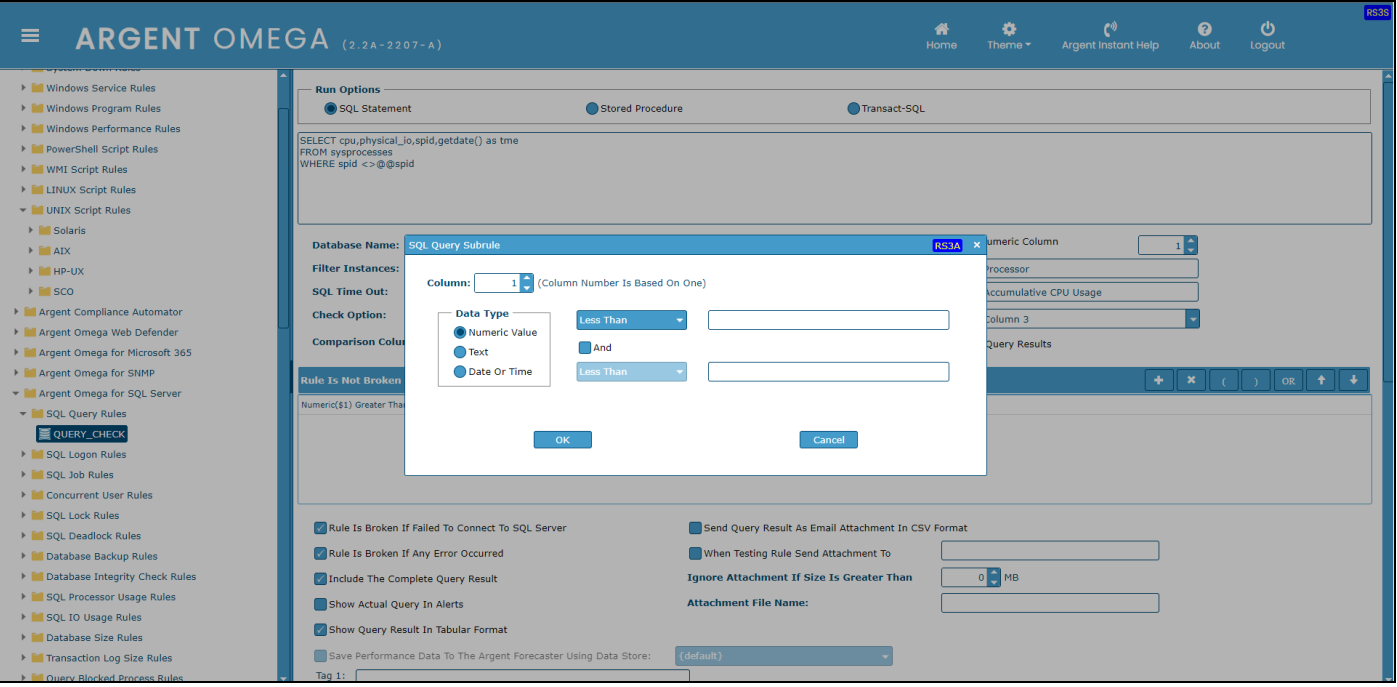

Multiple conditions can be specified, optionally combined with **OR** clause. If there is no **OR** specified, an **AND** is implied.

The returned data can be saved to the Argent Forecaster. To configure this option, use Save Performance Data of Numeric Column option. The Argent Forecaster is Argent's integrated trend analysis and capacity planning tool.

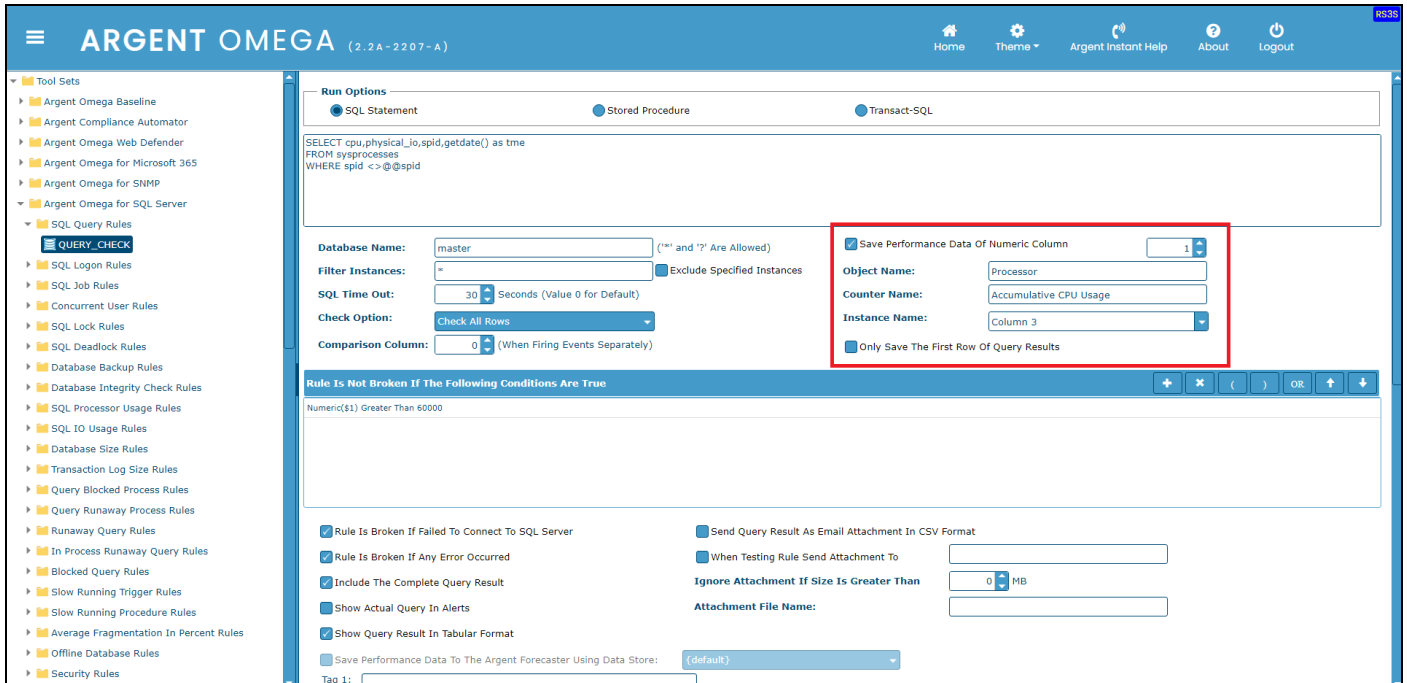

# <span id="page-12-0"></span>SQL Logon Rules

This Rule performs a test logon to the SQL Server instance and verifies that the SQL Server machine is running and is accessible over the network.

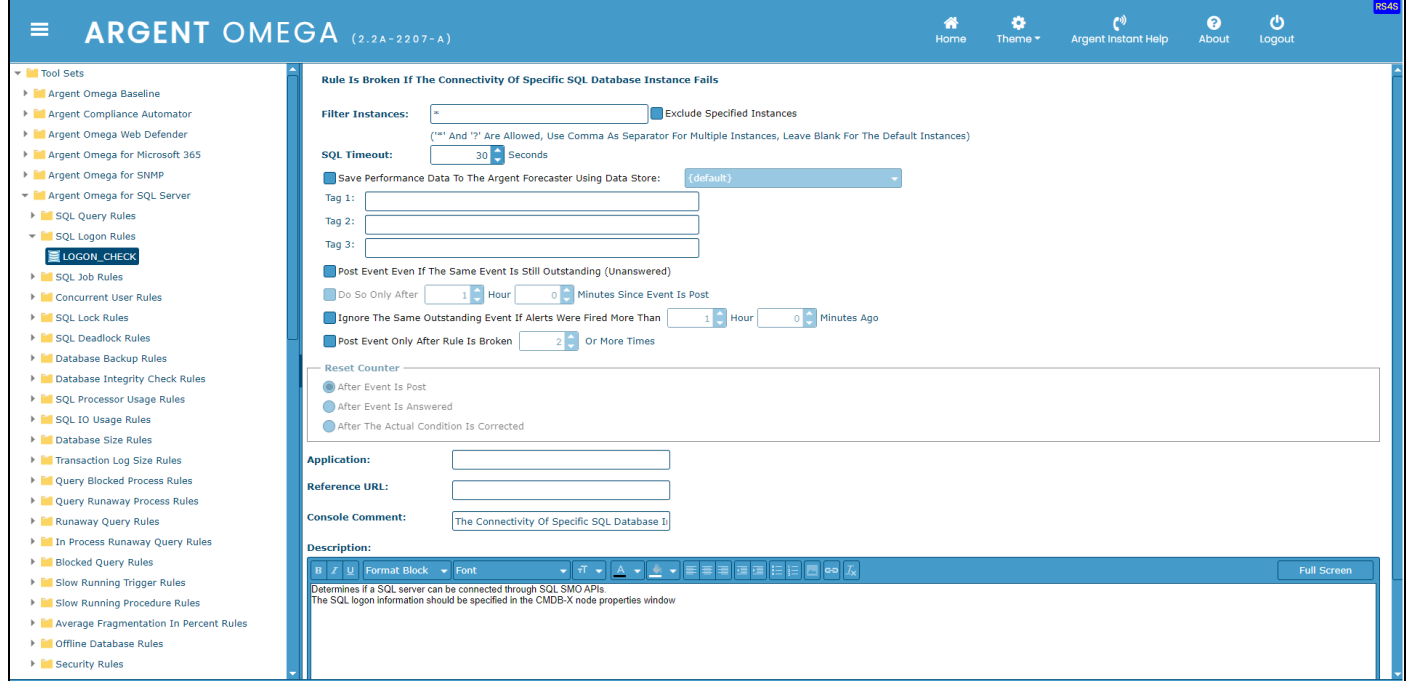

#### <span id="page-13-0"></span>SQL Job Rules

A SQL Job is a specified series of operations performed sequentially by the SQL Server Agent. A job can perform a wide range of activities, including running Transact-SQL scripts, command prompt applications, Microsoft ActiveX scripts, etc. Argent for SQL Server provides built-in Rules to monitor SQL Server Jobs. These Rules can be configured to Alert for the following status of any specified SQL Job:

- Failed
- Cancelled
- Succeeded
- In Progress
- Unknown

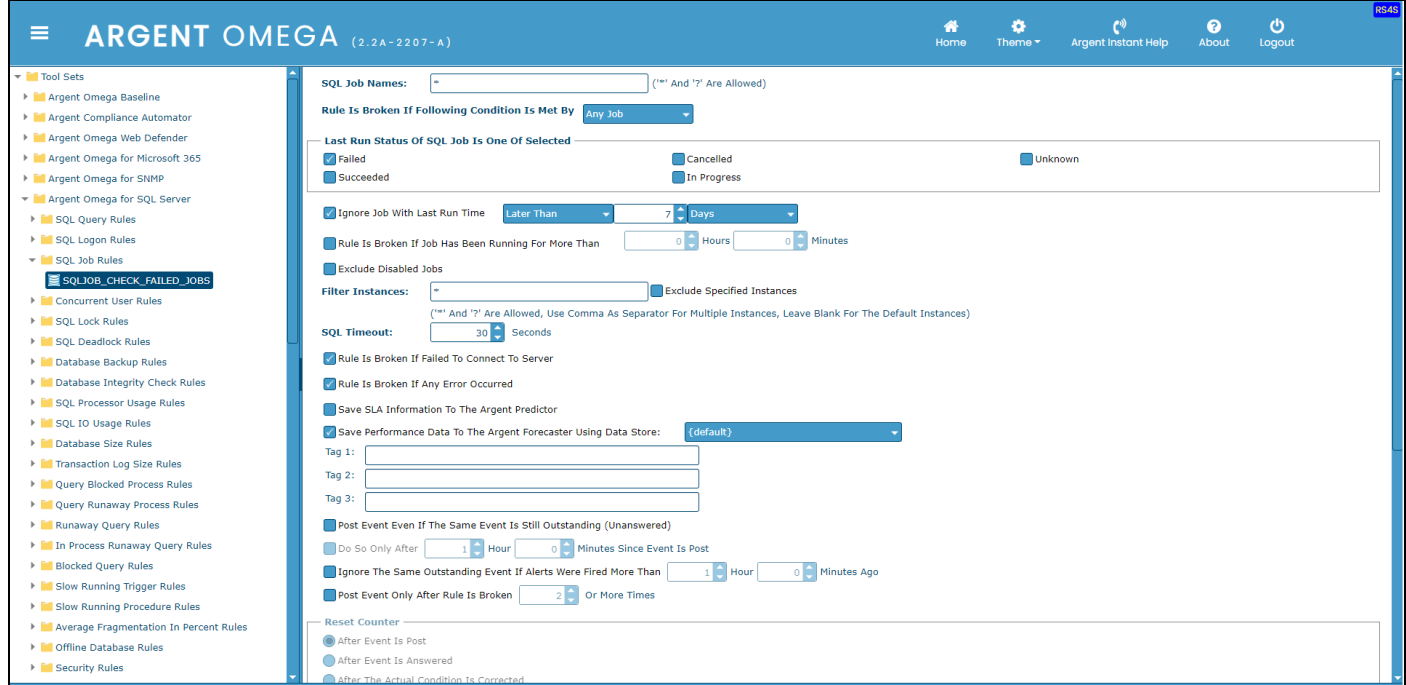

Configure option **Ignore Job With Last Run Time** to ignore older jobs.

Configure option **Rule Is Broken If Job Has Been Running More Than** to identify slow running jobs.

# <span id="page-14-0"></span>Concurrent User Rules

These Rules monitor the number of users connected to the SQL Server machine at any one time. You can use this Rule to monitor the number of connected users to either the whole of the SQL Server on the machine, or to an individual database.

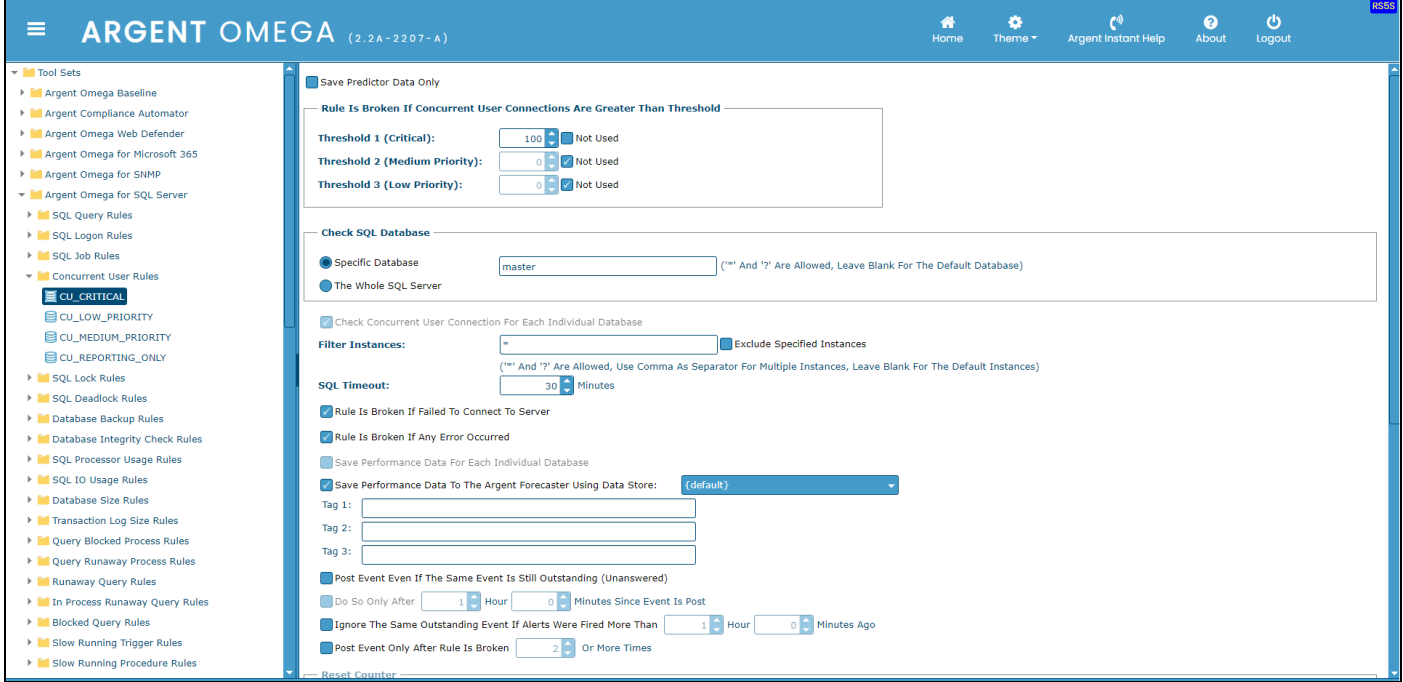

The option **Save Predictor Data Only** saves the connected user count to Argent Forecaster only. No Alerts will be fired.

Specify threshold in **Rule Is Broken If Concurrent User Connections Are Greater Than Threshold** section.

#### <span id="page-15-0"></span>SQL Lock Rules

These Rules monitor the number of locks being held by SQL Server. Both exclusive only and all locks can be monitored. You can use this Rule to monitor the number of locks to either the whole of SQL Server on the machine, or to an individual database:

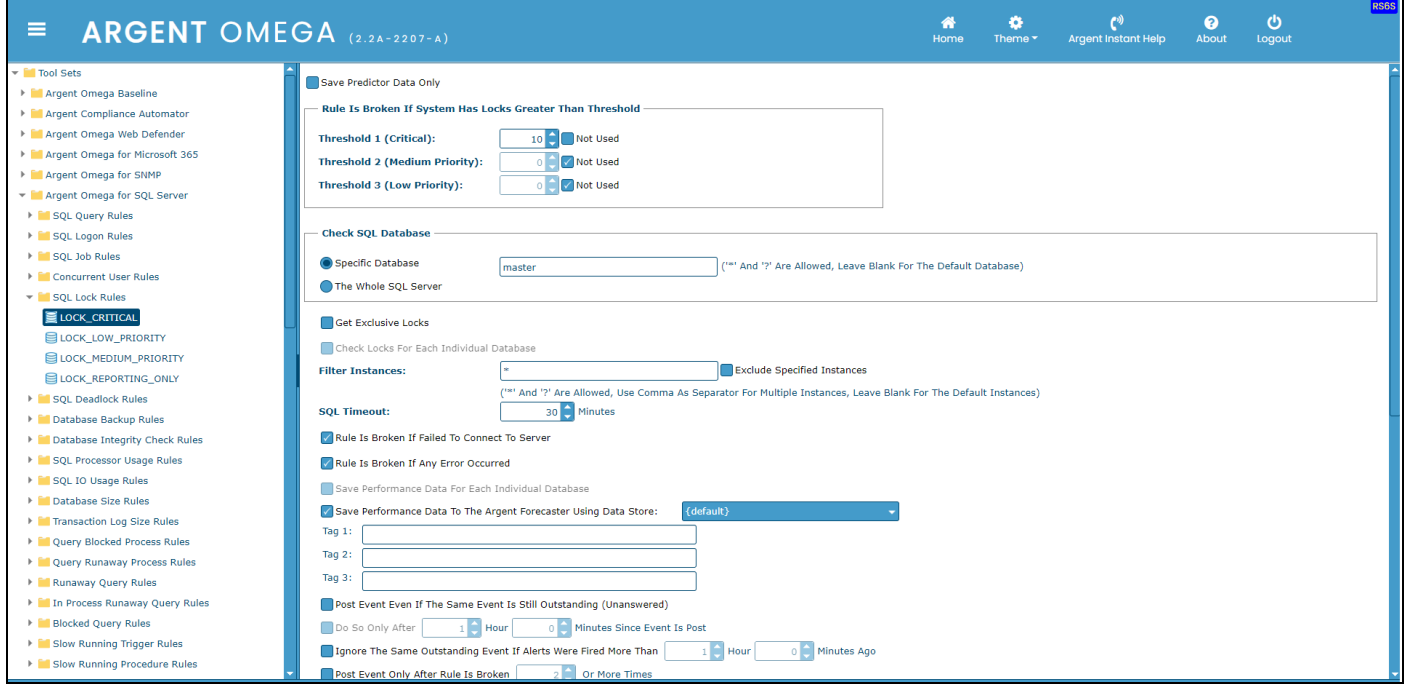

The option **Save Predictor Data Only** saves the SQL lock count to Argent Forecaster only. No Alerts will be fired.

Specify threshold in **Rule Is Broken If System Has Locks Greater Than Threshold** section.

# <span id="page-16-0"></span>SQL Deadlock Rules

These Rules alert when any Deadlocks are detected in SQL Server. You can use this Rule to check the Deadlocks in a specific database or in the whole of SQL Server on the machine.

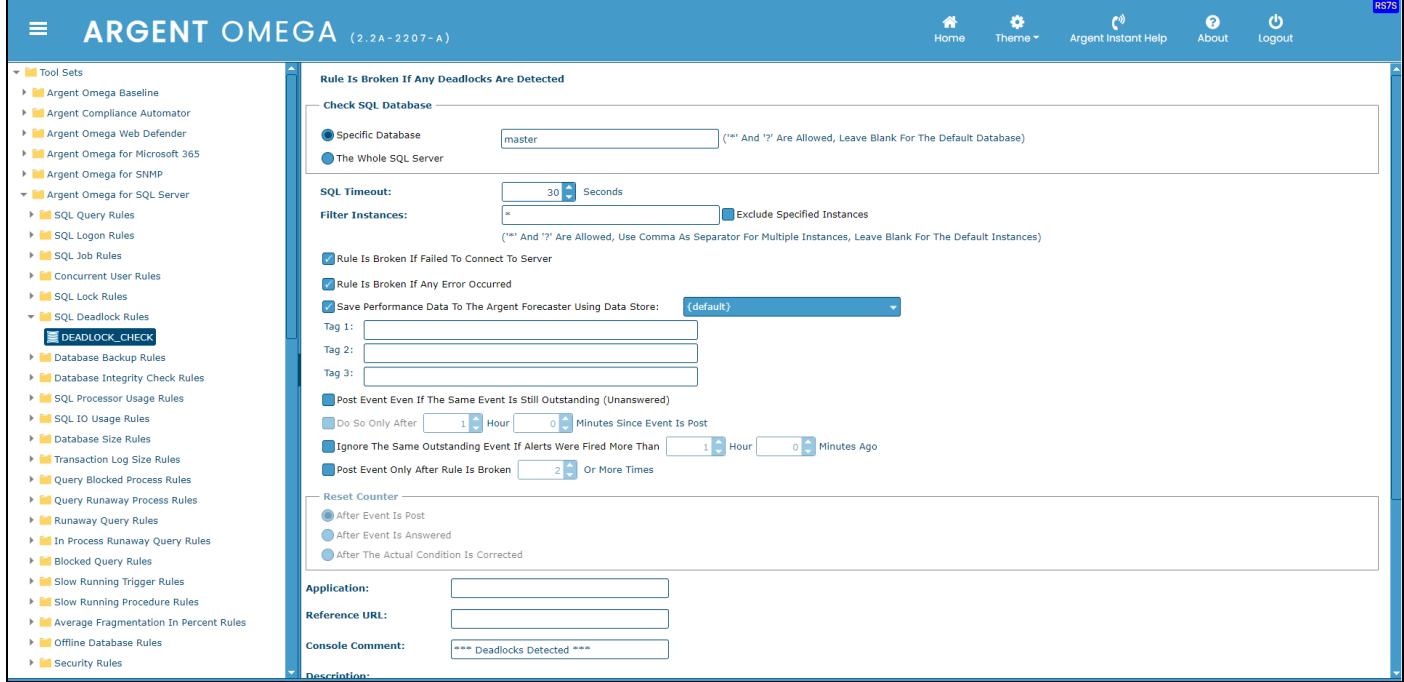

# <span id="page-17-0"></span>Database Backup Rules

These Rules alert when database last backup time exceeds the specified threshold limit:

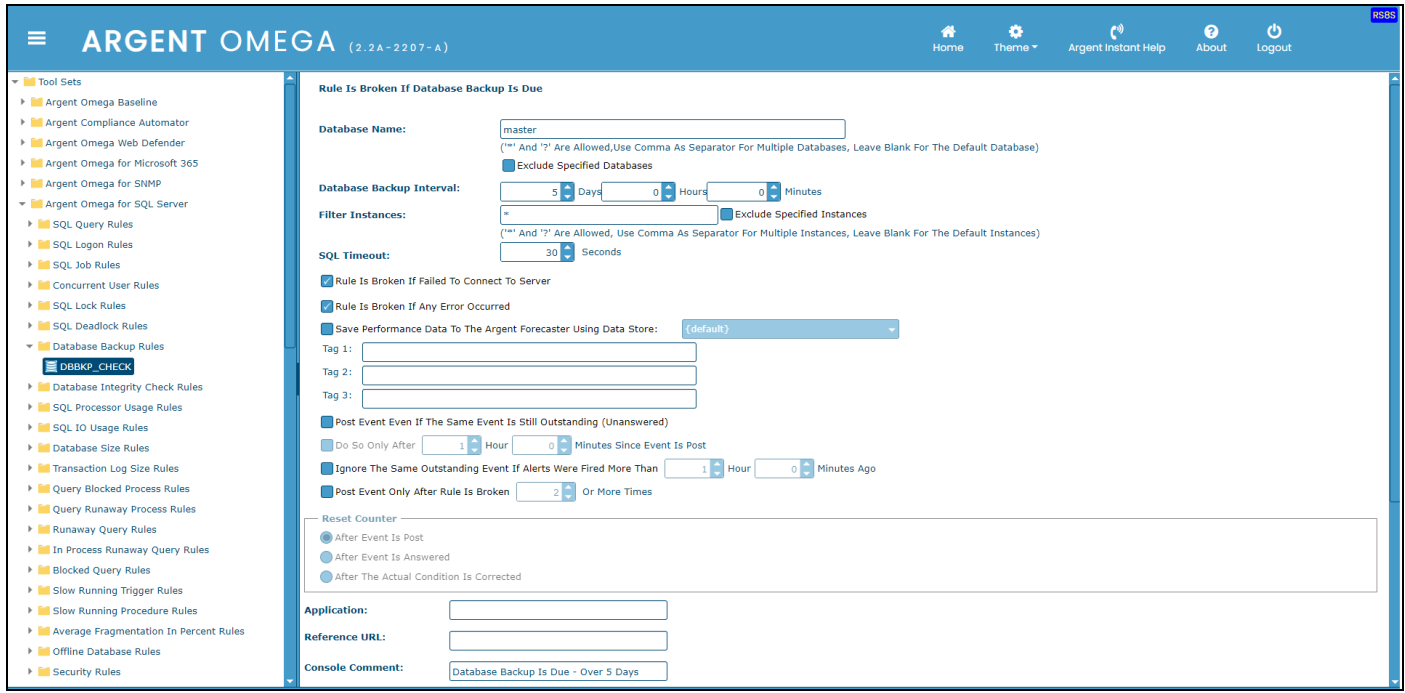

There is an option to specify the **Database Name**. Multiple databases can be specified by separating

commas. Leave it blank to use the default database configured in CMDB-X.

By checking **Exclude Specified Database** option, the Rule checks the last backup status of all databases in

SQL Server, except the databases specified in **Database Name** field.

Specify backup interval in **Database Backup Interval**.

# <span id="page-18-0"></span>Database Integrity Check Rules

These Rules alert when the last database Integrity Check time exceeds the specified threshold limit:

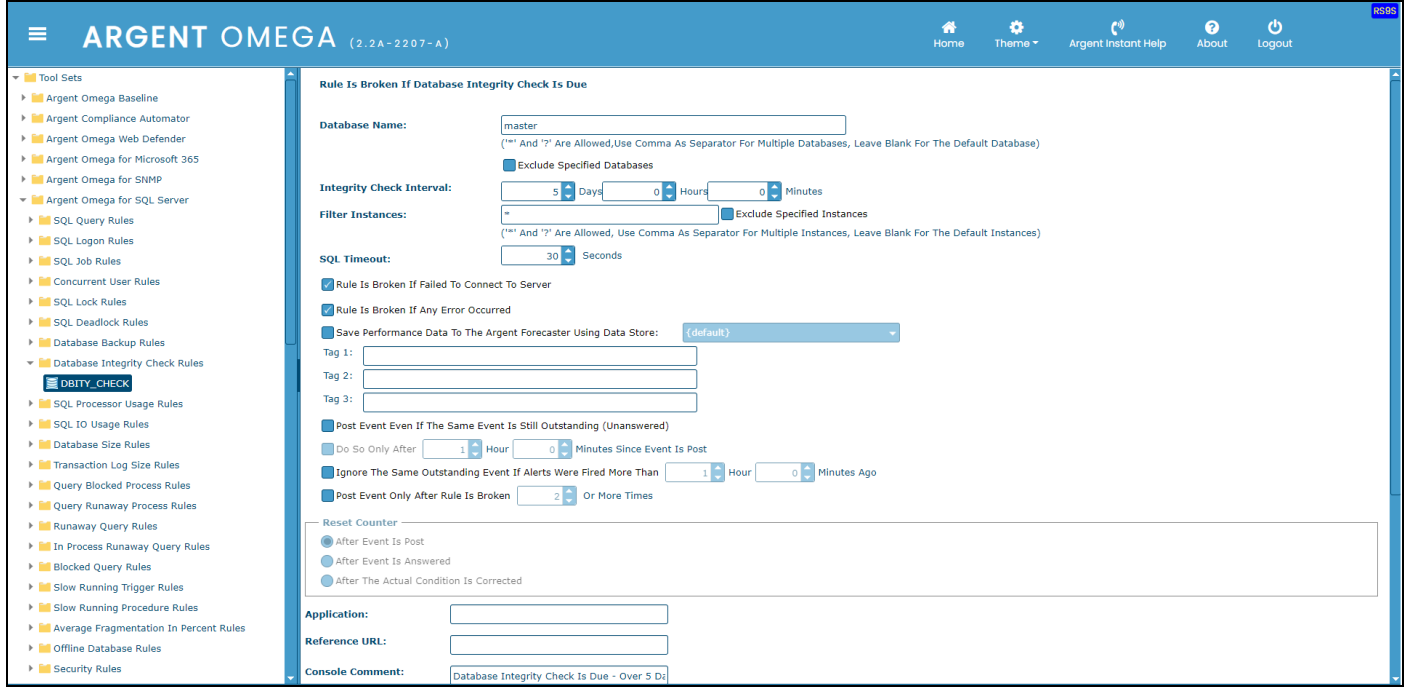

There is an option to specify the **Database Name**. Multiple databases can be specified by separating

commas. Leave it blank to use the default database configured in CMDB-X.

By checking **Exclude Specified Database** option, Rule checks last backup status of all databases in SQL

Server except the databases specified in **Database Name** field.

Specify integrity check interval in **Integrity Check Interval**.

# <span id="page-19-0"></span>SQL Processor Usage Rules

These Rules monitor the CPU usage per database. It is worth mentioning that SQL Server does not update these statistics in real time:

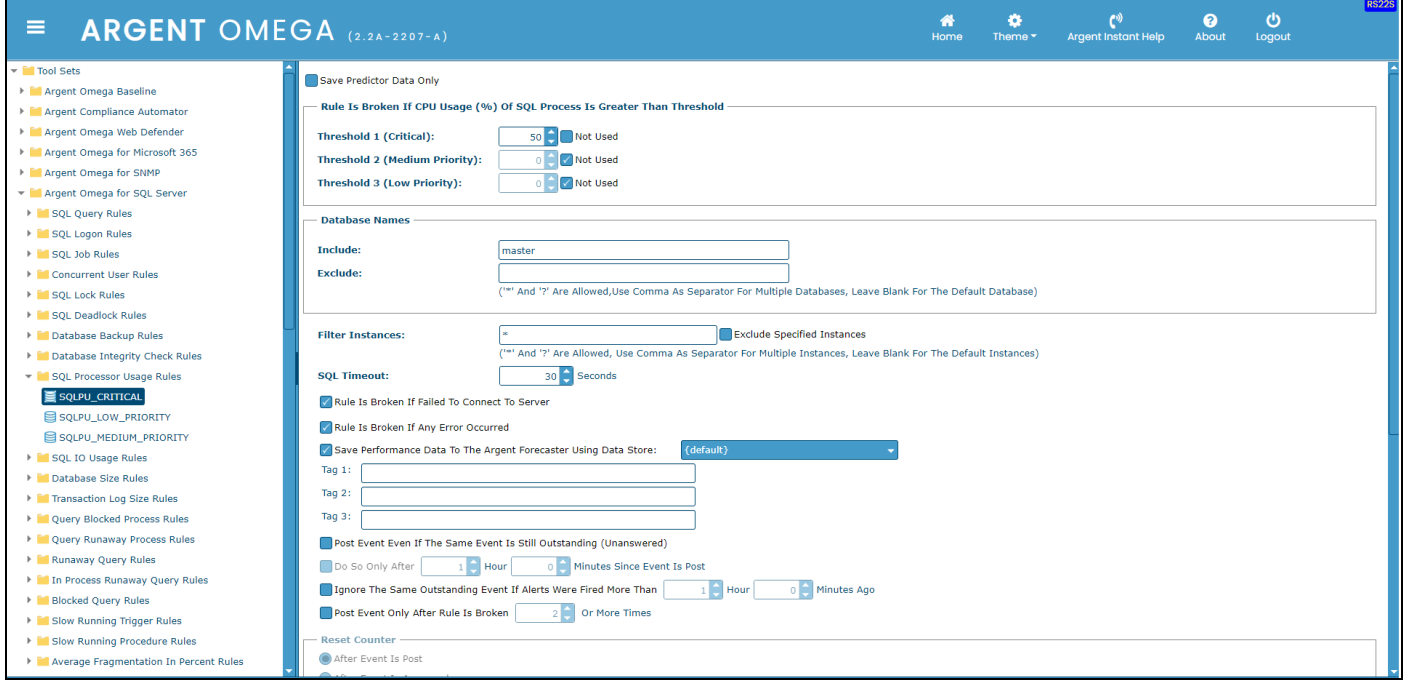

The option **Save Predictor Data Only** saves the Performance Data to Argent Forecaster only. No Alerts will be fired.

Specify threshold in **Rule Is Broken If CPU Usage (%) Of SQL Process Is Greater Than Threshold**

section.

Specify the databases to be checked in **Include** field. It is possible to use wildcard pattern, also.

Specify the databases to be excluded in **Exclude** field. This option is useful when using wildcard pattern in

the **Include** field.

# <span id="page-20-0"></span>SQL IO Usage Rules

These Rules monitor the IO usage per database. It is worth mentioning that SQL Server does not update this statistic in real-time:

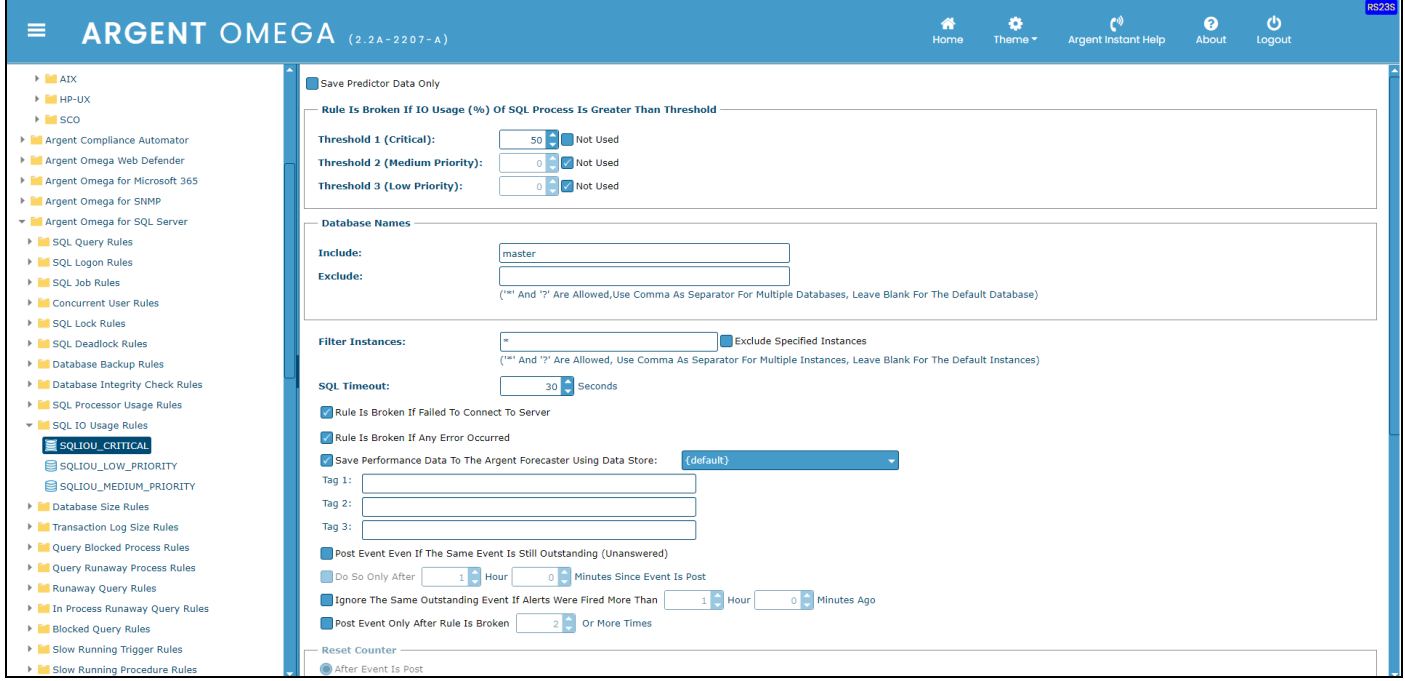

The option **Save Predictor Data Only** saves the Performance Data to Argent Forecaster only. No Alerts will be fired.

Specify threshold in **Rule Is Broken If IO Usage (%) Of SQL Process Is Greater Than Threshold** section.

Specify the databases to be checked in **Include** field. It is possible to use wildcard pattern also.

Specify the databases to be excluded in **Exclude** field. This option is useful when using wildcard pattern in

**Include** field.

#### <span id="page-21-0"></span>Database Size Rules

These Rules monitor the amount of used database space in the SQL Server (including both data and transaction log). Optionally, the transaction log can be excluded from the metric. By default, the Rule recalculates the statistics before obtaining the database space usage. Optionally, this recalculation can be skipped, thus making faster (but less precise) readings.

You can monitor the whole of the SQL Server on the machine, or individual databases. You can use absolute values (in MB, GB, etc.) or percentages:

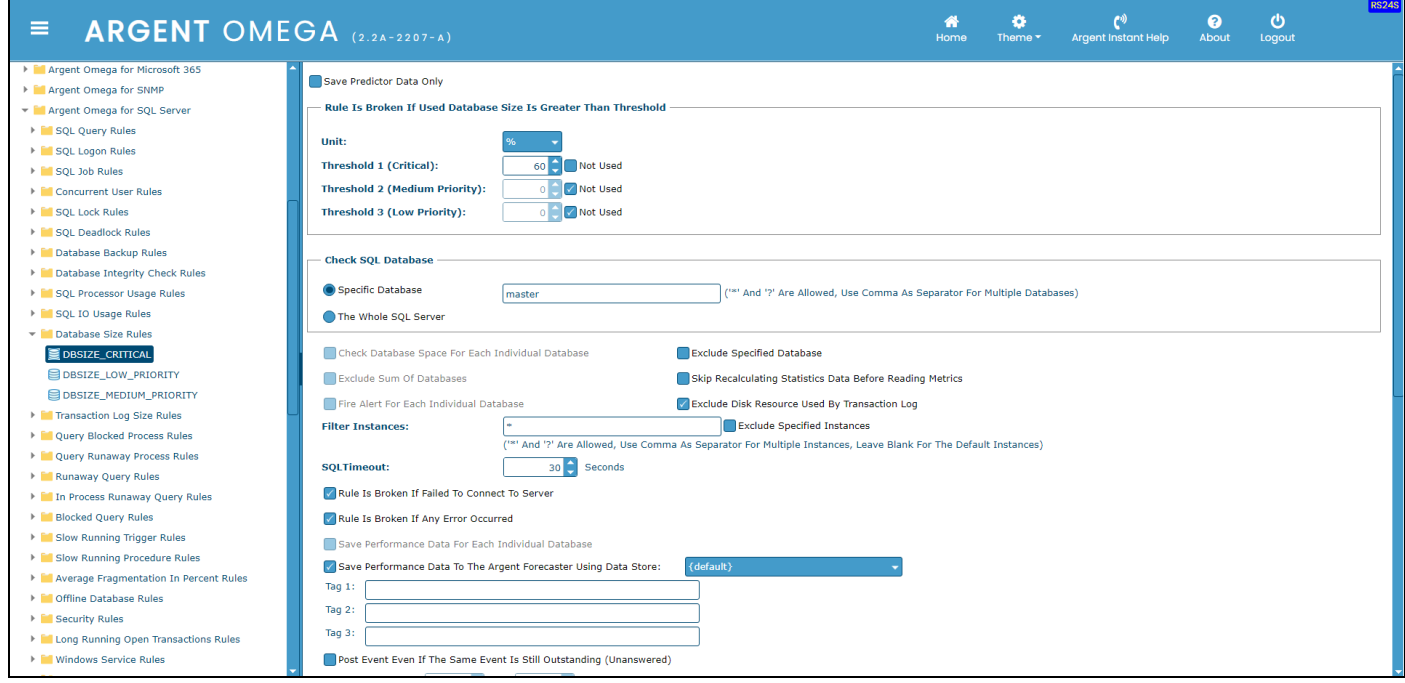

The option **Save Predictor Data Only** saves the database size usage to Argent Forecaster only. No Alerts will be fired.

Specify threshold in **Rule Is Broken If Used Database Size Is Greater Than Threshold** section.

**Check Database Size For Each Individual Database** option checks the size usage of each individual

database. This option is useful when **The Whole SQL Server** option is used or multiple databases specified

in **Specific Database** field.

**Exclude Sum Of Databases** option skips calculating the database usage sum.

**Fire Alert For Each Individual Database** option checks the database size usage of each individual

database and Alerts if the size usage exceeds the threshold.

#### <span id="page-22-0"></span>Transaction Log Size Rules

These Rules monitor the amount of used transaction log space in the SQL Server (including both data and transaction log). You can monitor the whole of the SQL Server on the machine, or individual databases. You can use absolute values (in MB, GB, etc.) or percentages. By default, the Rule will recalculate statistics before obtaining the database space usage. Optionally, this recalculation can be skipped, thus making faster (but less precise) readings:

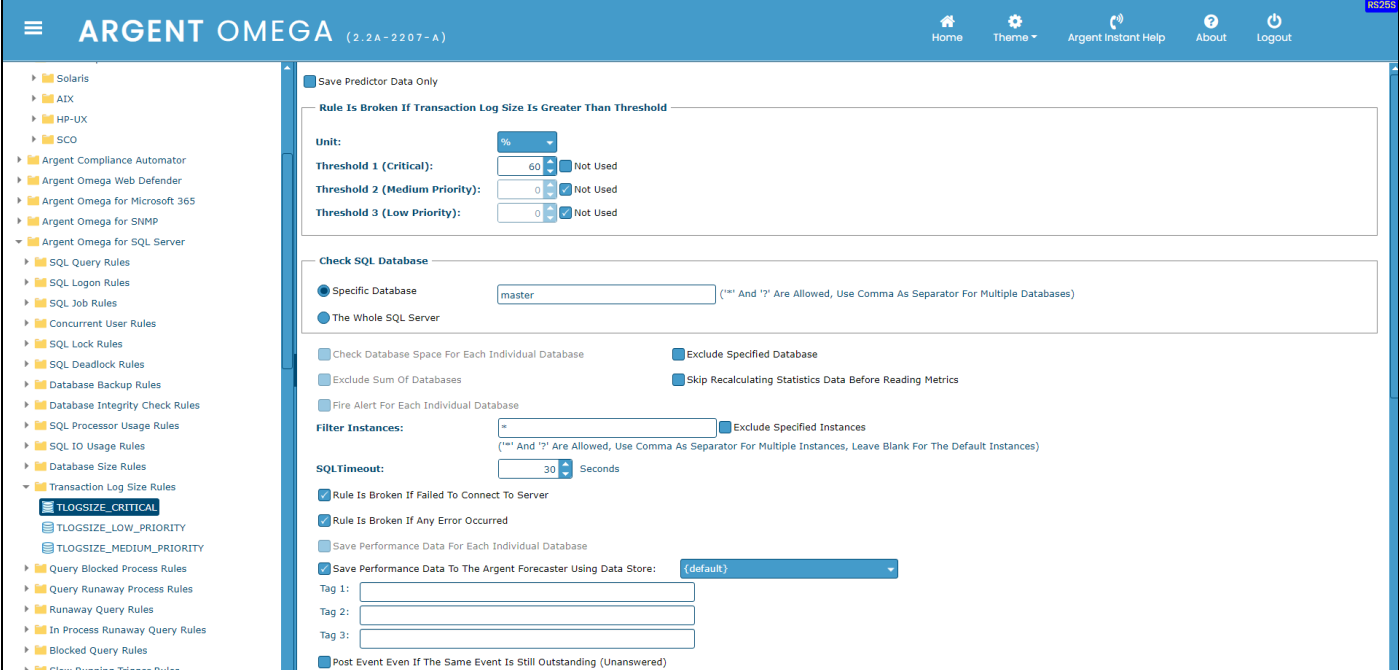

The option **Save Predictor Data Only** saves the log space usage to Argent Forecaster only. No Alerts will be fired.

Specify threshold in **Rule Is Broken If Transaction Log Size Is Greater Than Threshold** section.

**Check Database Size For Each Individual Database** option checks the Transaction log size usage of each

individual database. This option is useful The **Whole SQL Server** option is used or multiple databases

specified in **Specific Database** field.

**Exclude Sum Of Databases** option skips calculating the database log size usage sum.

**Fire Alert For Each Individual Database** option checks the transaction log size usage of each individual

database and Alerts if the size usage exceeds the threshold.

# <span id="page-23-0"></span>Query Blocked Process Rules

These Rules check whether any SQL system processes that use the specified database have been waiting

for longer than the specified threshold:

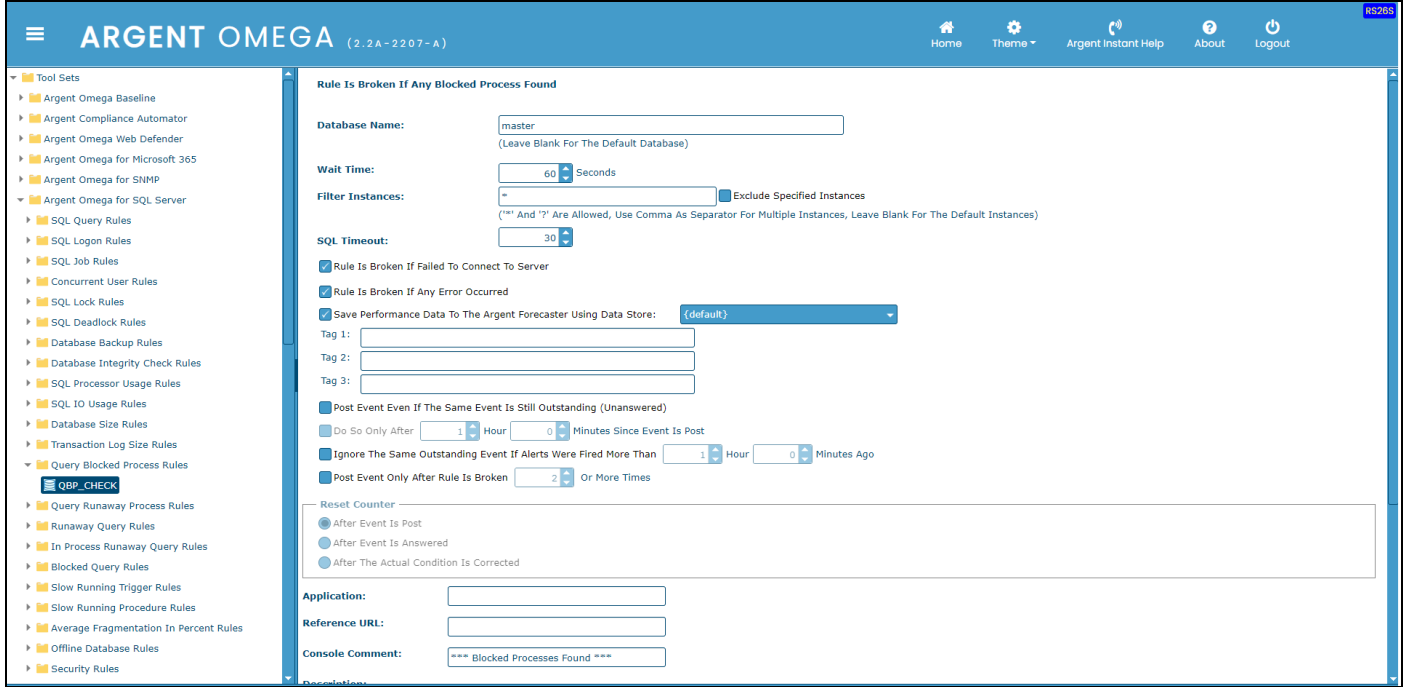

Specify the threshold in the **Wait Time** field.

# <span id="page-24-0"></span>Query Runaway Process Rules

These Rules check whether any SQL system processes that have been running for too long while consuming very little CPU usage. Such system processes are likely to be runaway processes and should be aborted:

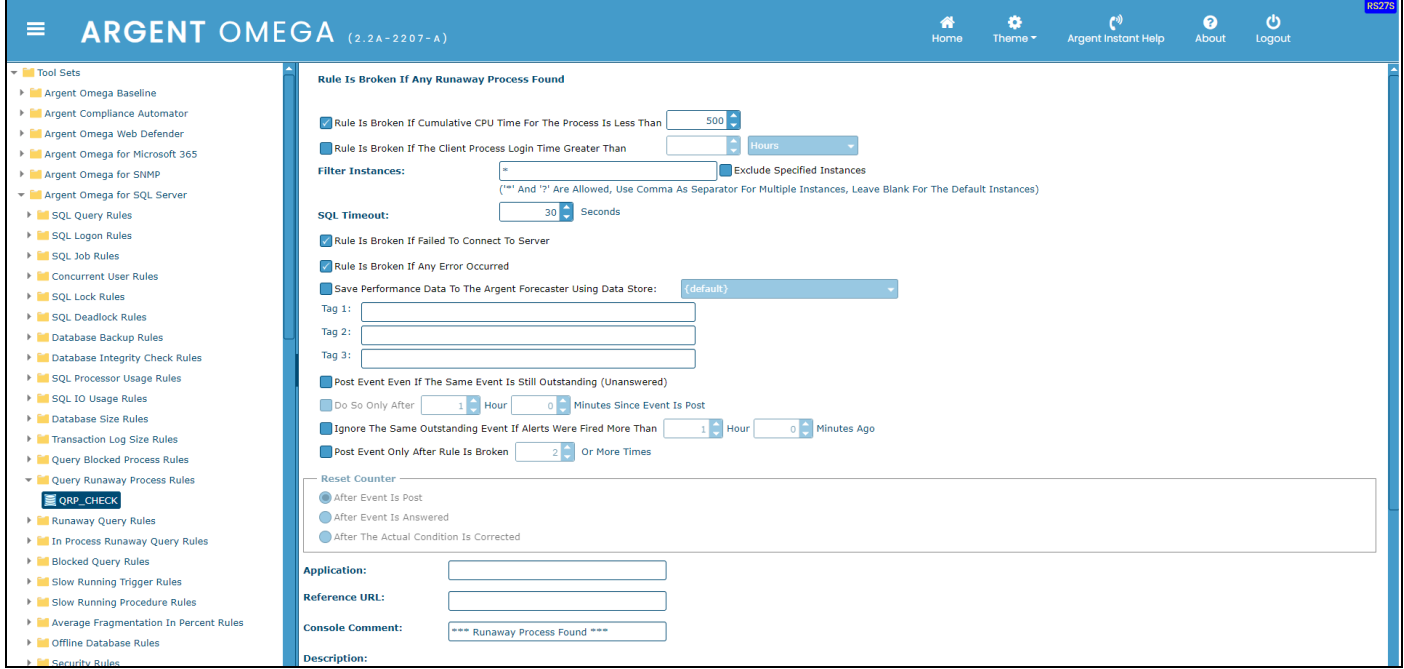

#### Runaway Query Rules

This Rule checks whether any SQL query that has been running for too long in specified SQL Server.

Specify the time threshold in **Rule Is Broken If The Query Execution Time Greater Than** section:

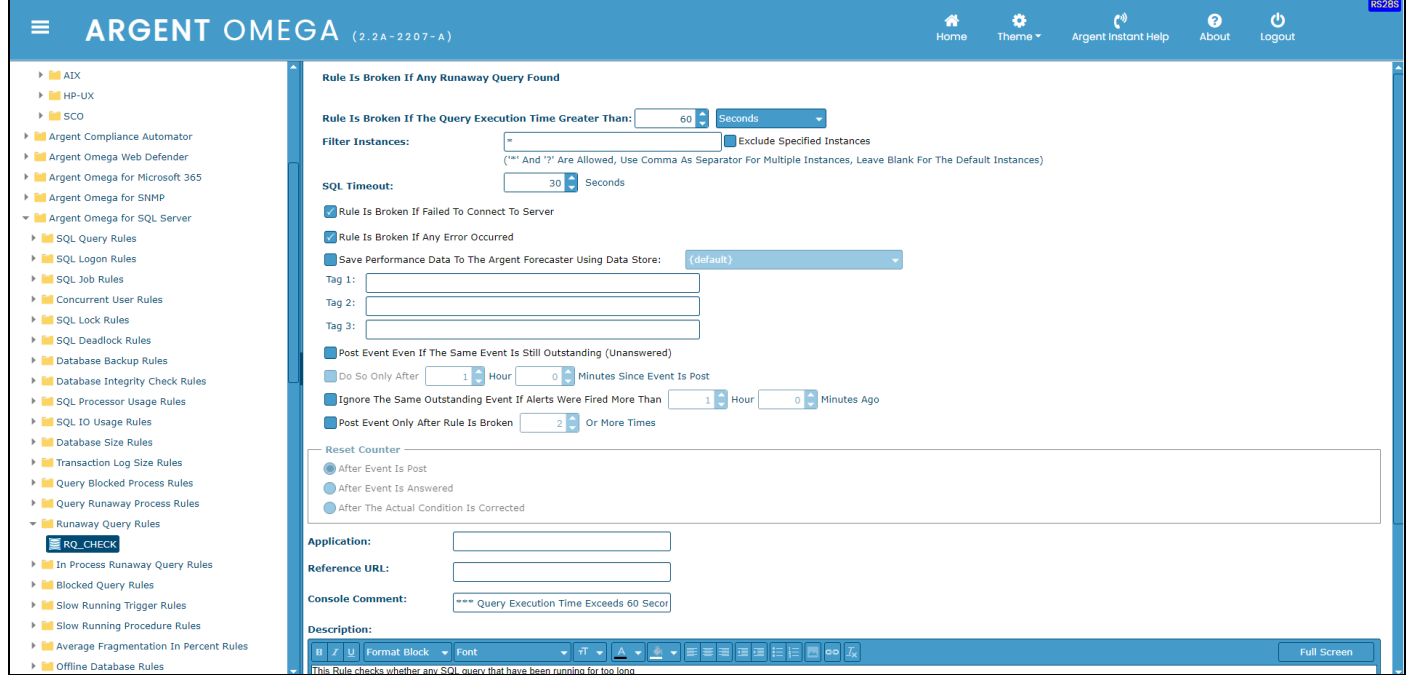

# <span id="page-26-0"></span>In Process Runaway Query Rules

This Rule alerts when the execution time of any currently-running SQL Query exceeds the specified threshold. Specify the time threshold in **Rule Is Broken If The Query Execution Time Greater Than** section:

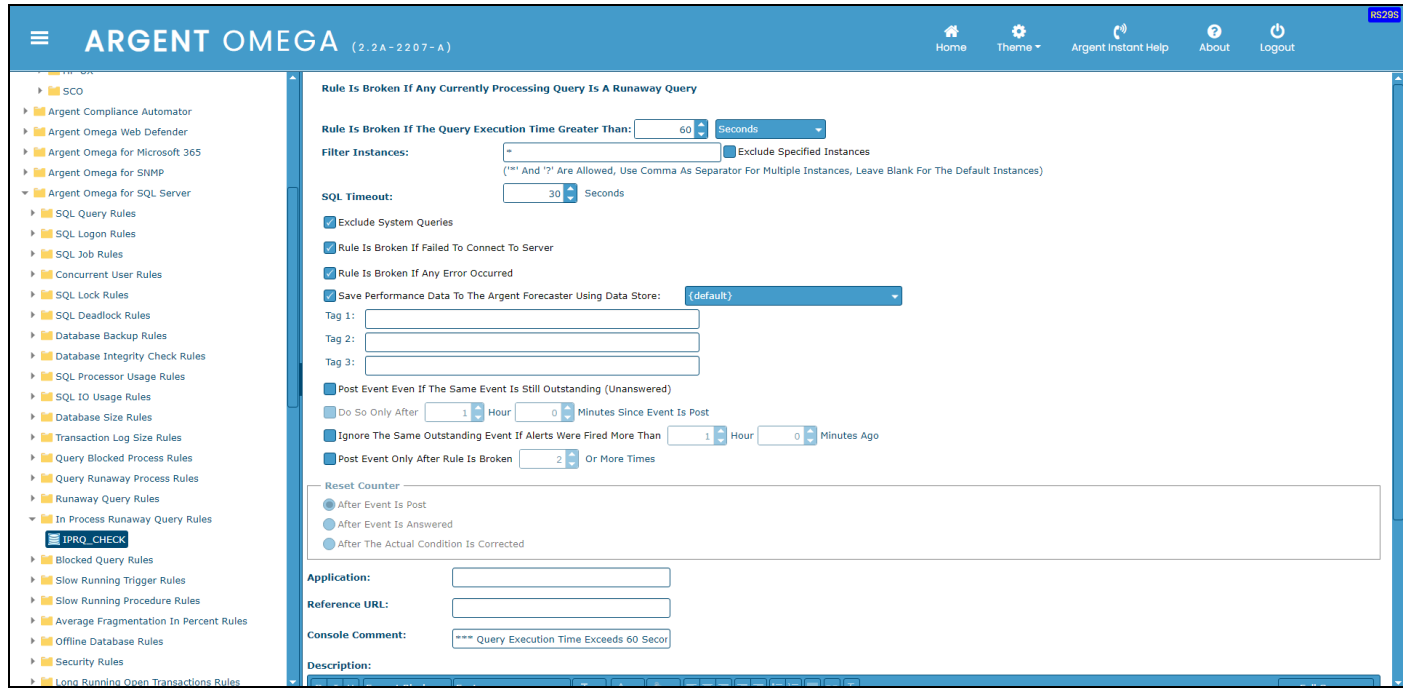

The **Exclude System Queries** option skips the checking of system SQL queries.

#### <span id="page-27-0"></span>Blocked Query Rules

Blocking in SQL Servers happens when a connection to SQL Server blocks one or more query, and another connection to SQL Server requires a conflicting lock type on query, or query locked by the primary connection. This leads to another connection waiting until the primary connection releases its lock. Blocked Query Rules alerts when any blocked queries are detected:

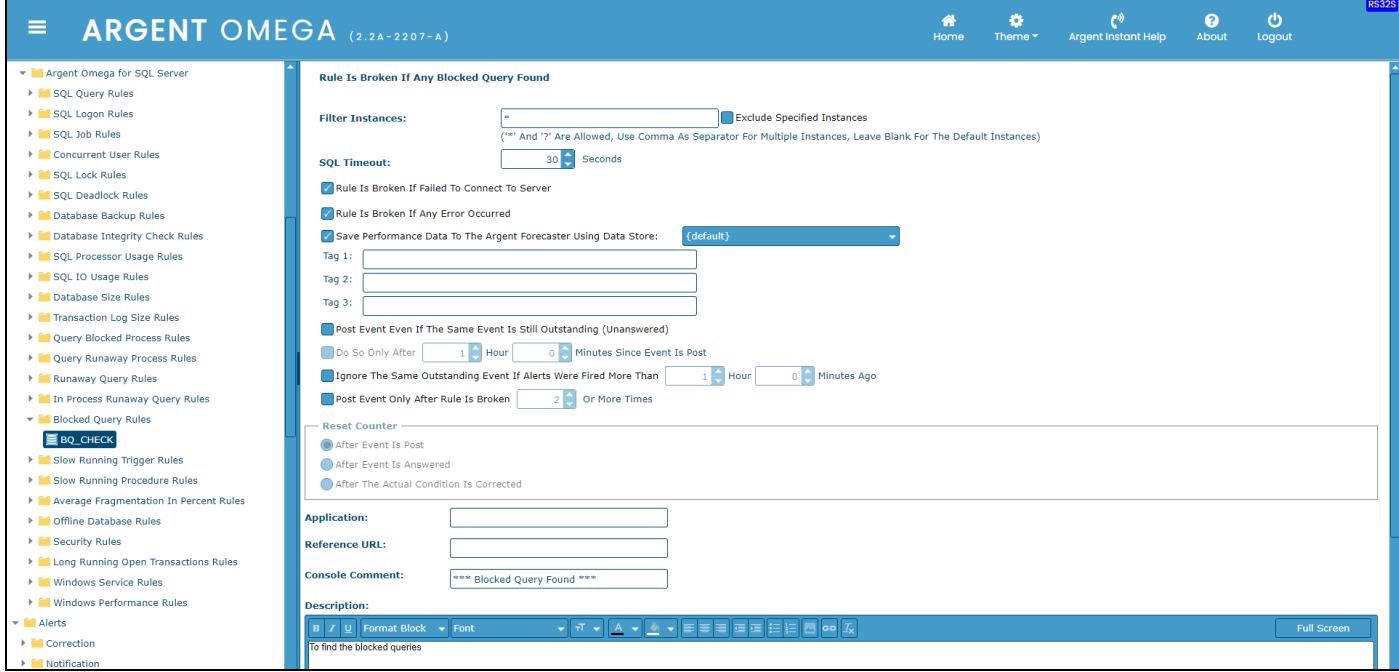

# <span id="page-28-0"></span>Slow Running Trigger Rules

The Slow Running Trigger Rule alerts if any trigger takes more time than usual to complete the execution. There is an option to monitor the triggers configured in particular databases by specifying the database names in Include or Exclude fields:

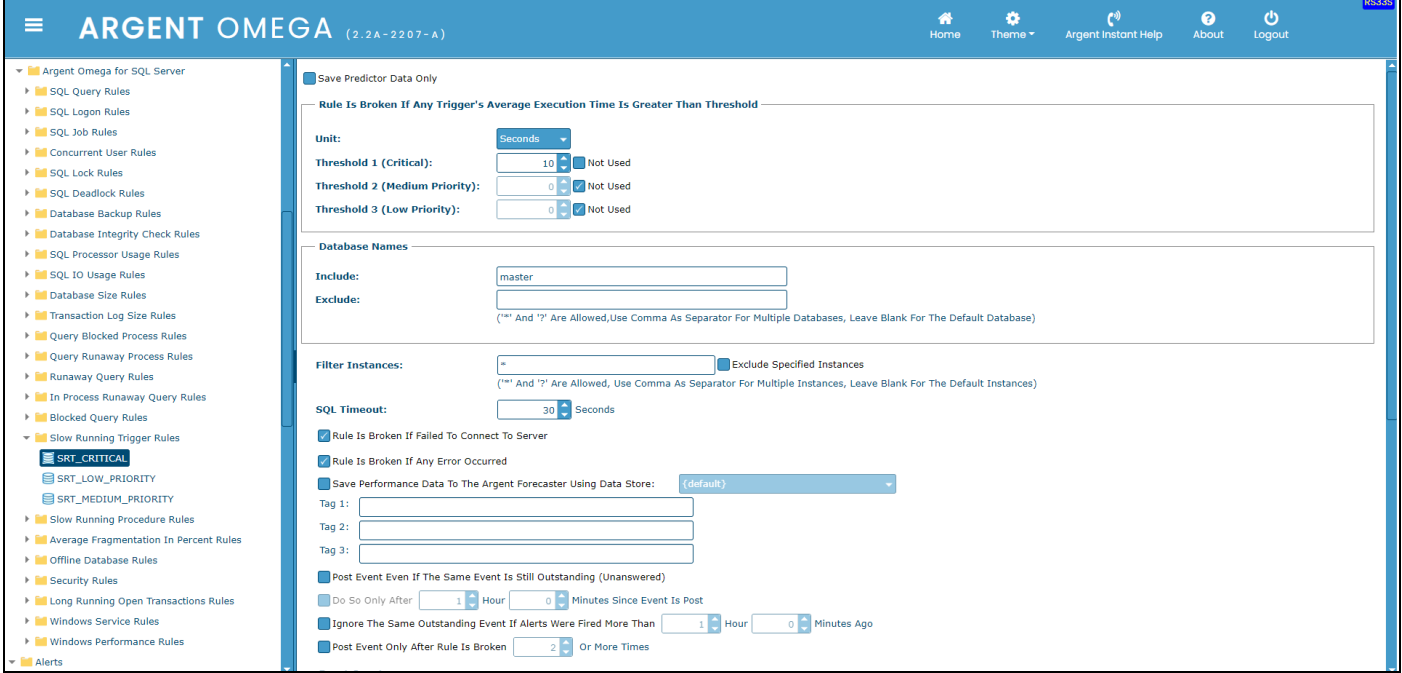

The option **Save Predictor Data Only** saves the Performance Data to Argent Forecaster only. No Alerts will

be fired.

Specify threshold in **Rule Is Broken If Any Trigger's Average Execution Time Is Greater Than** 

**Threshold** section.

Specify the databases to be checked in **Include** field. It is possible to use wildcard pattern also.

Specify the databases to be excluded in **Exclude** field. This option is useful when using wildcard pattern in

**Include** field.

# <span id="page-29-0"></span>Slow Running Procedure Rules

The Slow Running Procedure Rule alerts if any stored procedure takes more time than usual to complete the execution. There is an option to monitor the stored procedures in particular databases by specifying the database names in Include or Exclude fields:

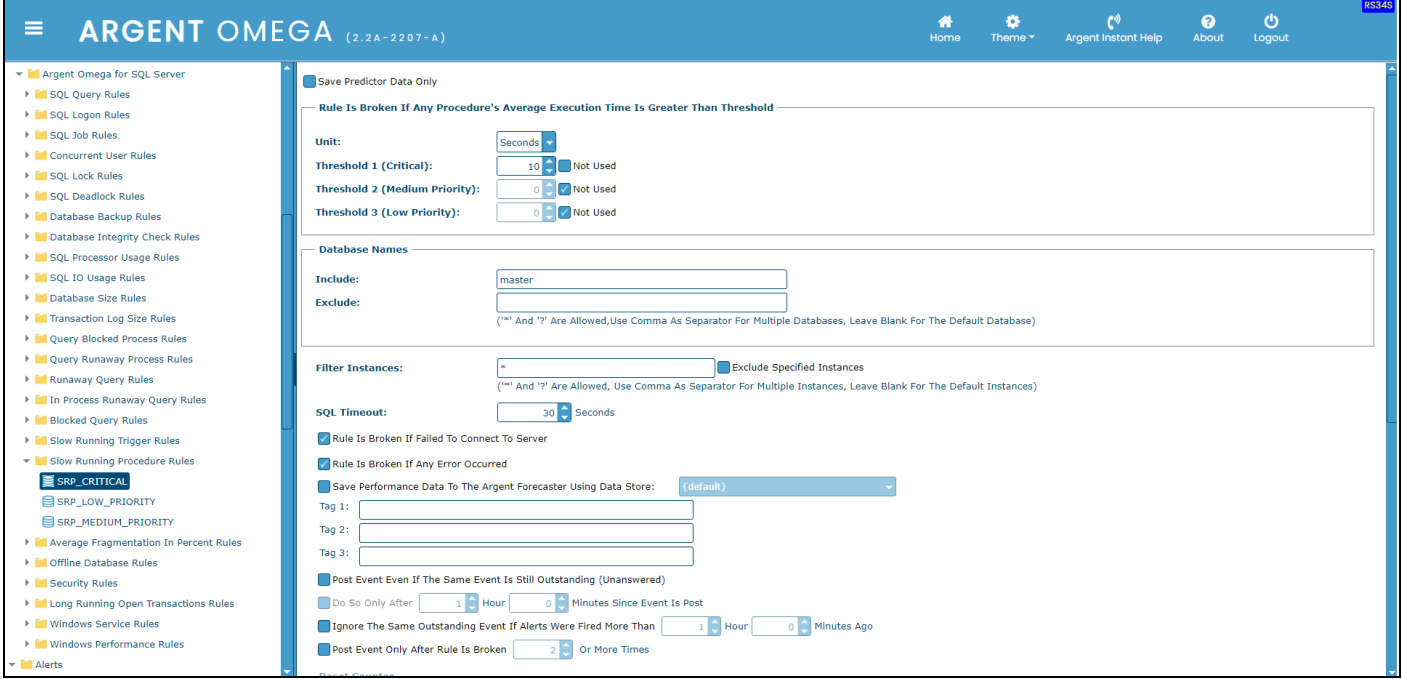

The option **Save Predictor Data Only** saves the Performance Data to Argent Forecaster only. No Alerts will

be fired.

Specify threshold in **Rule Is Broken If Any Procedure's Average Execution Time Is Greater Than** 

**Threshold** section.

Specify the databases to be checked in **Include** field. It is possible to use wildcard pattern also.

Specify the databases to be excluded in **Exclude** field. This option is useful when using wildcard pattern in

**Include** field.

# <span id="page-30-0"></span>Average Fragmentation In Percent Rules

Average Fragmentation In Percent Rules help Database Administrators to identify the percentage of fragmentation for indexes larger than 5,000 pages. You can monitor the percentage of fragmentation of all databases in SQL Server, or specific databases:

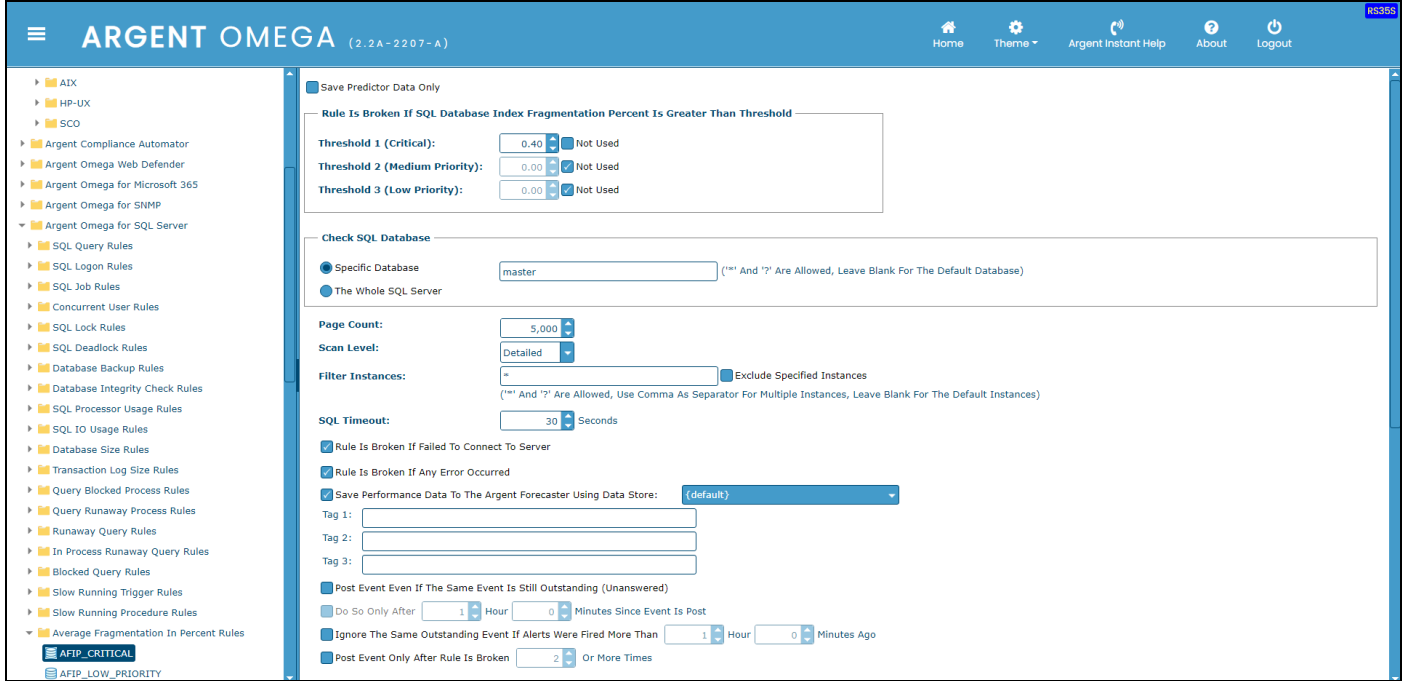

The option **Save Predictor Data Only** saves the performance data to Argent Forecaster only. No Alerts will

be fired.

Specify threshold in **Rule Is Broken If SQL Database Index Fragmentation Percent Is Greater Than** 

**Threshold** section.

There are options to specify **Page Count** and **Scan Level**.

# <span id="page-31-0"></span>Offline Database Rules

This Rule alerts when a database is offline. There are options to check the database status of specific databases of whole databases in SQL Server:

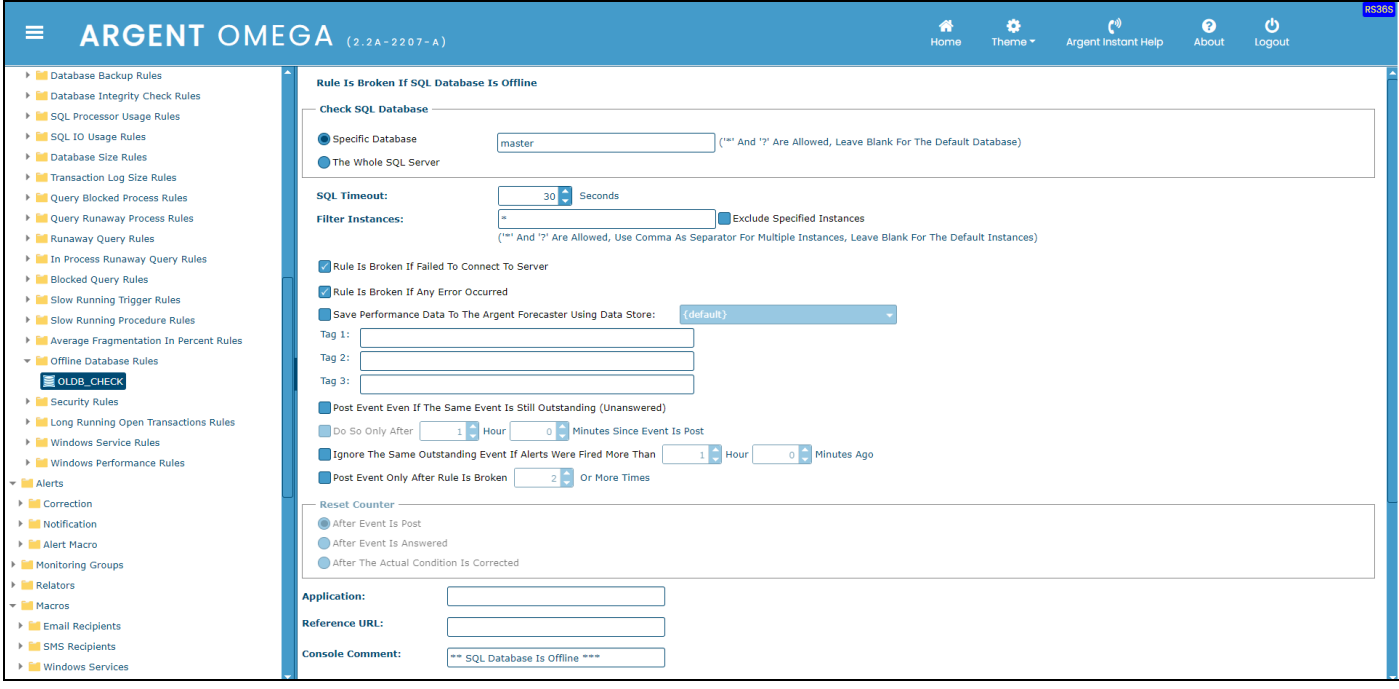

## <span id="page-32-0"></span>Security Rules

This Rule alerts when any security-related SQL statements such as CREATE or ALTER or DROP LOGIN, CREATE or ALTER or DROP USER, GRANT, REVOKE, sp\_addrolemember, sp\_droprolemember,

sp\_adduser, sp\_dropuser, etc. were executed in SQL Server:

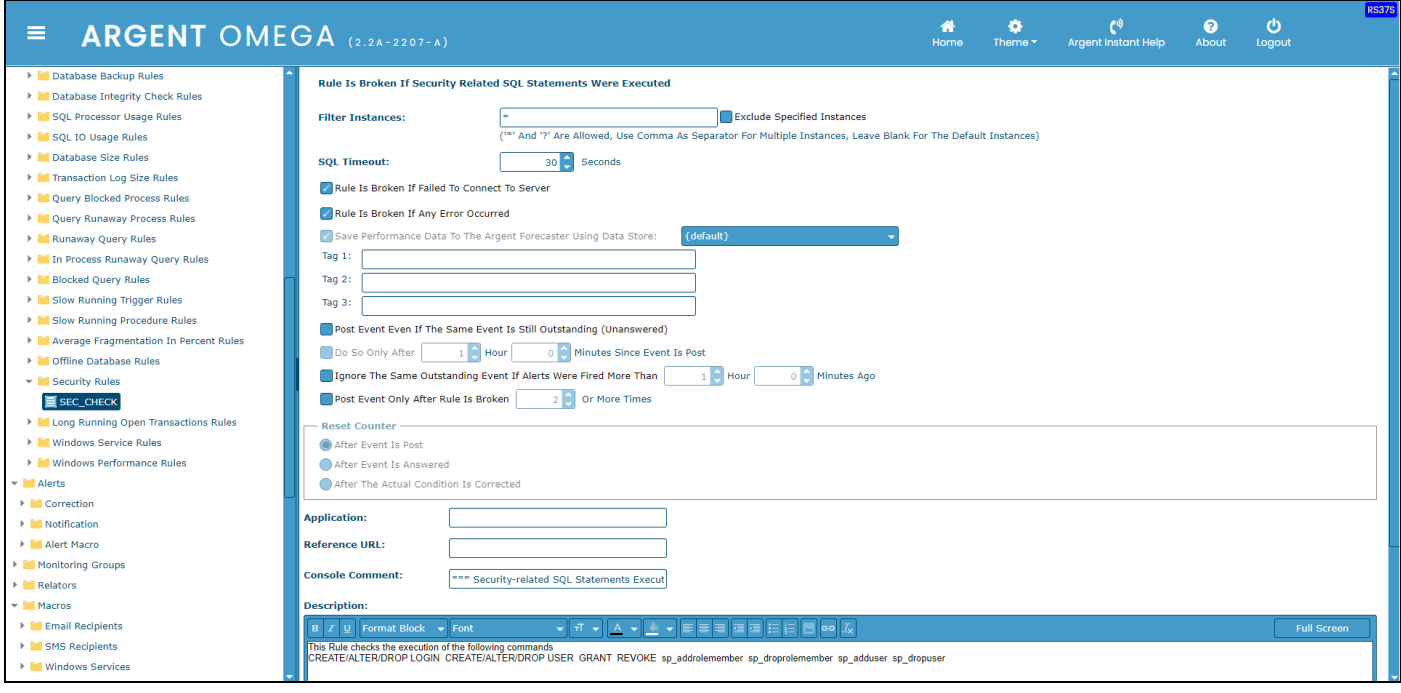

# <span id="page-33-0"></span>Long-Running Open Transaction Rules

The Long Running Open Transactions Rule alerts if any transaction takes more time than the configured threshold to complete the execution. There is an option to monitor the transactions related to particular databases by specifying the database names in Include or Exclude fields:

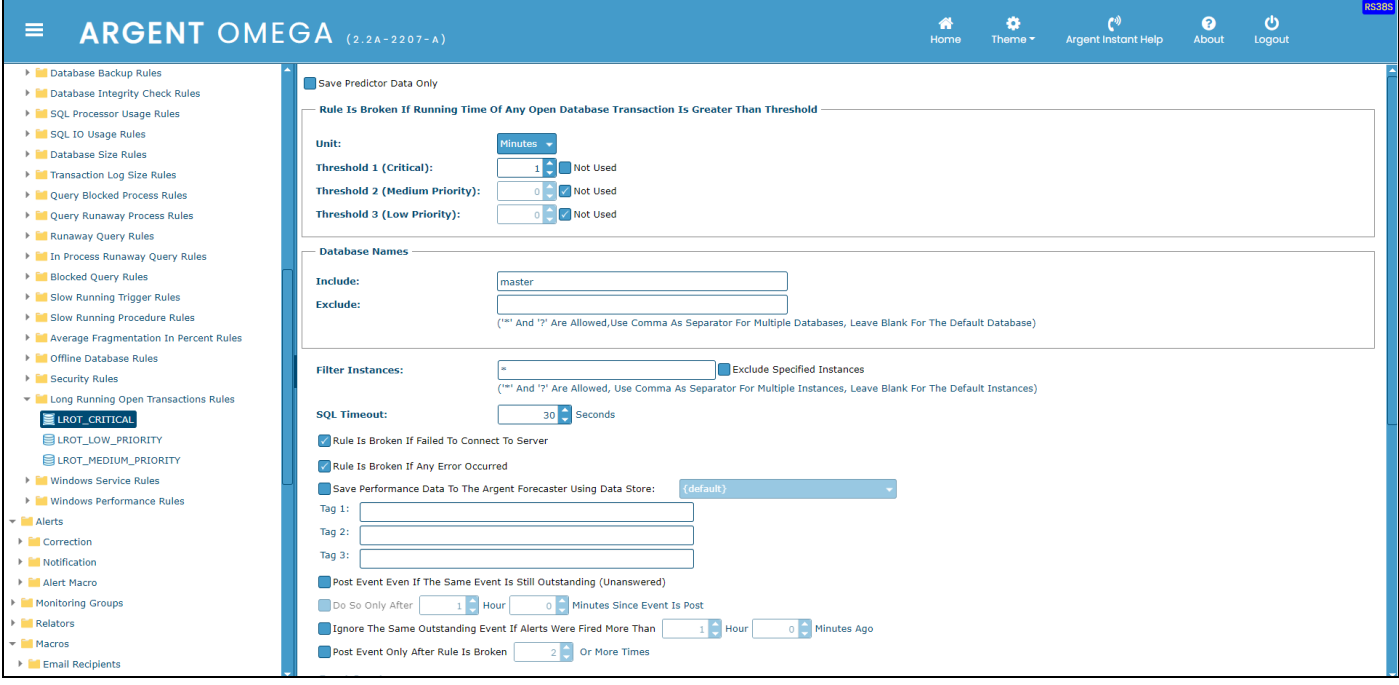

ABG859\_Argent\_for\_SQL\_Server\_E.doc